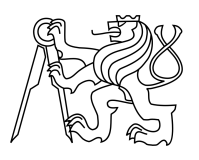

ESKÉ VYSOKÉ U ENÍ TECHNICKÉ V PRAZE FAKULTA INFORMA NÍCH TECHNOLOGIÍ

### ZADÁNÍ DIPLOMOVÉ PRÁCE

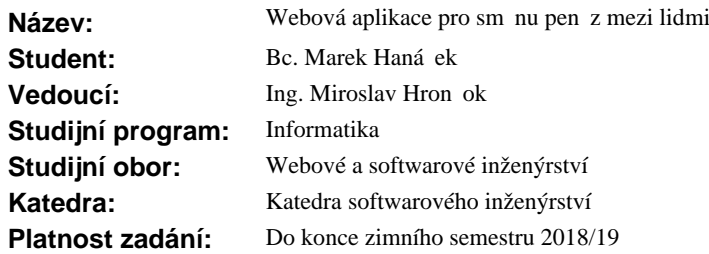

#### **Pokyny pro vypracování**

Navrhn te a implementujte open-source webovou aplikaci, která umožní lidem zadávat nabídky/poptávky na vým nu ur itého obnosu pen z z jedné m ny do druhé, fyzicky v okolí jejich výskytu a na setkání se s p ípadným prot jškem domluvit.

Prove te analýzu uživatelského rozhraní a funkcionality p ti web ze stejné i podobné oblasti. Na základ analýzy navrhn te a otestujte uživatelské rozhraní.

Navrhn te architekturu aplikace a implementujte webovou aplikaci (backend a REST API) v jazyce Python, v etně algoritmu na vhodné párování nabídek a poptávek. Kód musí být vhodně leněn, otestován a spl ovat konvence Pythonu a zvoleného frameworku.

Podle navrženého uživatelského rozhraní implementujte responzivní frontend ve standardních webových technologiích (HTML, JS, CSS …).

Aplikaci vyvíjejte v anglickém jazyce s možností lokalizace do jazyků ostatních (lokalizace do češtiny/slovenštiny je výhodou).

Prove te uživatelské testování aplikace. Aplikaci nasa te do cloudu.

#### **Seznam odborné literatury**

Dodá vedoucí práce.

Ing. Michal Valenta, Ph.D. vedoucí katedry

prof. Ing. Pavel Tvrdík, CSc. d kan

V Praze dne 25. února 2017

České vysoké učení technické v Praze Fakulta informačních technologií KATEDRA SOFTWAROVÉHO INŽENÝRSTVÍ

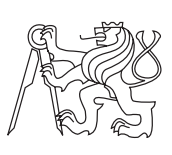

Diplomová práce

### **Webová aplikace pro směnu peněz mezi lidmi**

*Bc. Marek Hanáček*

Vedoucí práce: Ing. Miroslav Hrončok

9. května 2017

### **Prohlášení**

Prohlašuji, že jsem předloženou práci vypracoval(a) samostatně a že jsem uvedl(a) veškeré použité informační zdroje v souladu s Metodickým pokynem o etické přípravě vysokoškolských závěrečných prací.

Beru na vědomí, že se na moji práci vztahují práva a povinnosti vyplývající ze zákona č. 121/2000 Sb., autorského zákona, ve znění pozdějších předpisů. V souladu s ust. § 46 odst. 6 tohoto zákona tímto uděluji nevýhradní oprávnění (licenci) k užití této mojí práce, a to včetně všech počítačových programů, jež jsou její součástí či přílohou, a veškeré jejich dokumentace (dále souhrnně jen "Dílo"), a to všem osobám, které si přejí Dílo užít. Tyto osoby jsou oprávněny Dílo užít jakýmkoli způsobem, který nesnižuje hodnotu Díla, a za jakýmkoli účelem (včetně užití k výdělečným účelům). Toto oprávnění je časově, teritoriálně i množstevně neomezené. Každá osoba, která využije výše uvedenou licenci, se však zavazuje udělit ke každému dílu, které vznikne (byť jen zčásti) na základě Díla, úpravou Díla, spojením Díla s jiným dílem, zařazením Díla do díla souborného či zpracováním Díla (včetně překladu), licenci alespoň ve výše uvedeném rozsahu a zároveň zpřístupnit zdrojový kód takového díla alespoň srovnatelným způsobem a ve srovnatelném rozsahu, jako je zpřístupněn zdrojový kód Díla.

V Praze dne 9. května 2017 . . . . . . . . . . . . . . . . . . . . .

České vysoké učení technické v Praze Fakulta informačních technologií © 2017 Marek Hanáček. Všechna práva vyhrazena. *Tato práce vznikla jako školní dílo na Českém vysokém učení technickém v Praze, Fakultě informačních technologií. Práce je chráněna právními před-*

*pisy a mezinárodními úmluvami o právu autorském a právech souvisejících s právem autorským. K jejímu užití, s výjimkou bezúplatných zákonných licencí, je nezbytný souhlas autora.*

#### **Odkaz na tuto práci**

Hanáček, Marek. *Webová aplikace pro směnu peněz mezi lidmi*. Diplomová práce. Praha: České vysoké učení technické v Praze, Fakulta informačních technologií, 2017.

### **Abstrakt**

Tato práce je věnována analýze, návrhu a implementaci webové aplikace, a s tím spojeného webového API, která lidem umožní zadávat nabídky, respektive poptávky, na osobní směnu určitého obnosu peněz z jedné měny do druhé a na takové směně se případně s protějškem domluvit. Na základě analýzy podobných webových služeb jsou definovány požadavky na aplikaci. Na základě analýzy a požadavků bylo navrženo uživatelského rozhraní. Práce je dále věnována návrhu aplikace z implementačního hlediska a následně implementována ve frameworku Django v programovacím jazyce Python. Na závěr byla aplikace otestována s uživateli.

**Klíčová slova** Python, Django, osobní směna peněz, webová aplikace, API

### **Abstract**

This thesis is devoted to the analysis, design and implementation of the web application and the web API, which allows people to bid or demand to personally exchange a certain amount of money from one currency to another. Based on an analysis of similar web services, application requirements are defined. Based on the analysis and requirements, a user interface has been designed. The thesis is also devoted to application design from the implementation point of view and subsequently implemented in Django framework in the Python programming language. Finally, the application was tested with users.

**Keywords** Python, Django, personal currency exchange, web application, API

# **Obsah**

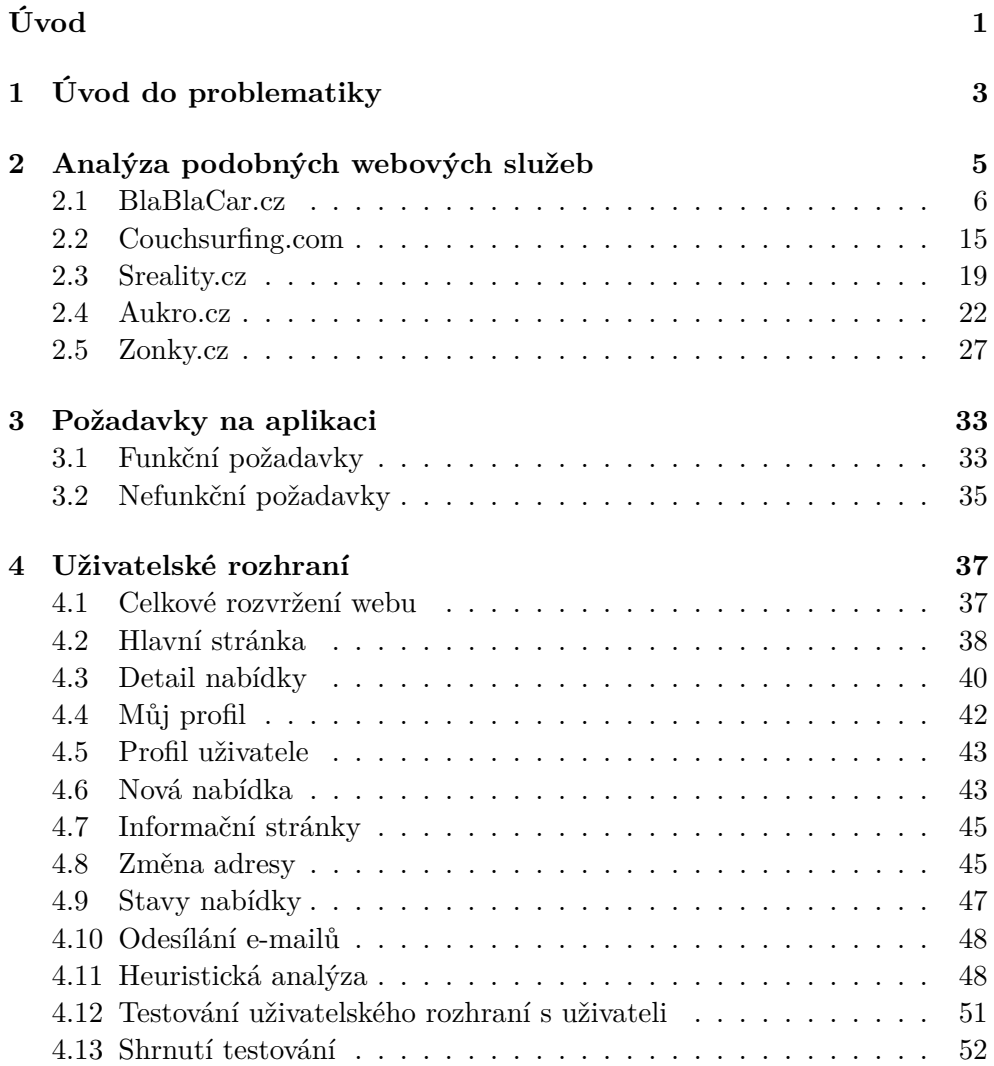

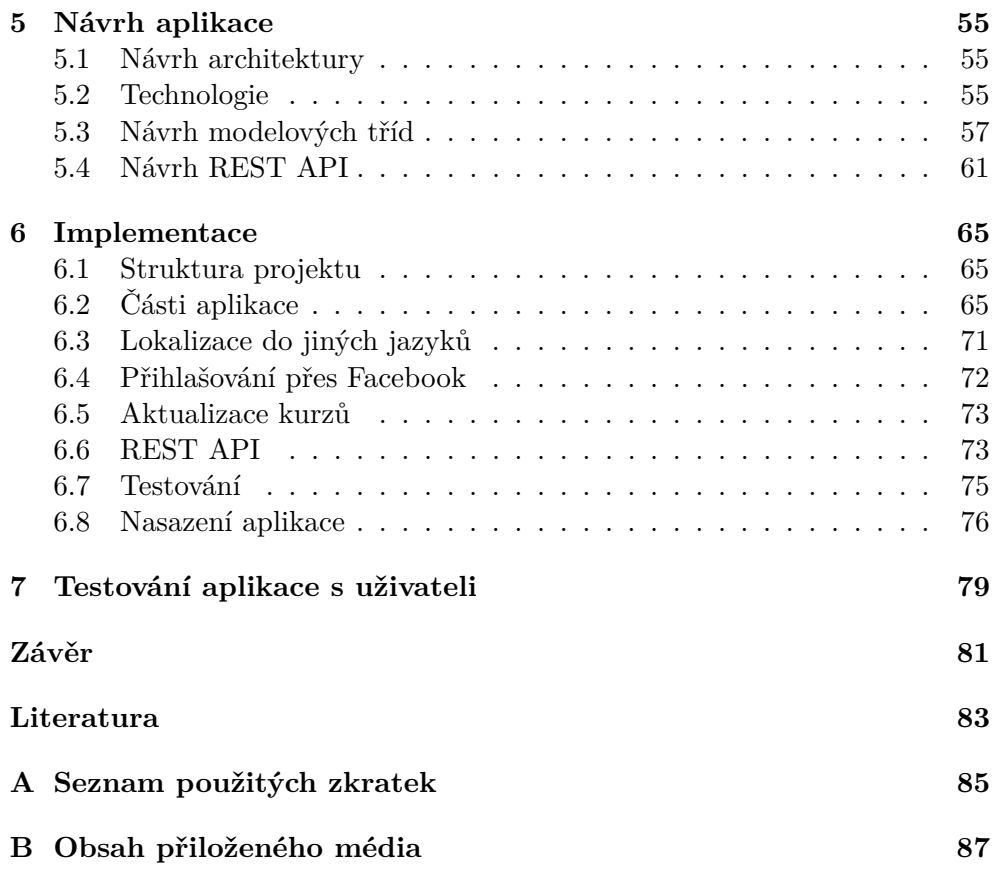

## **Seznam obrázků**

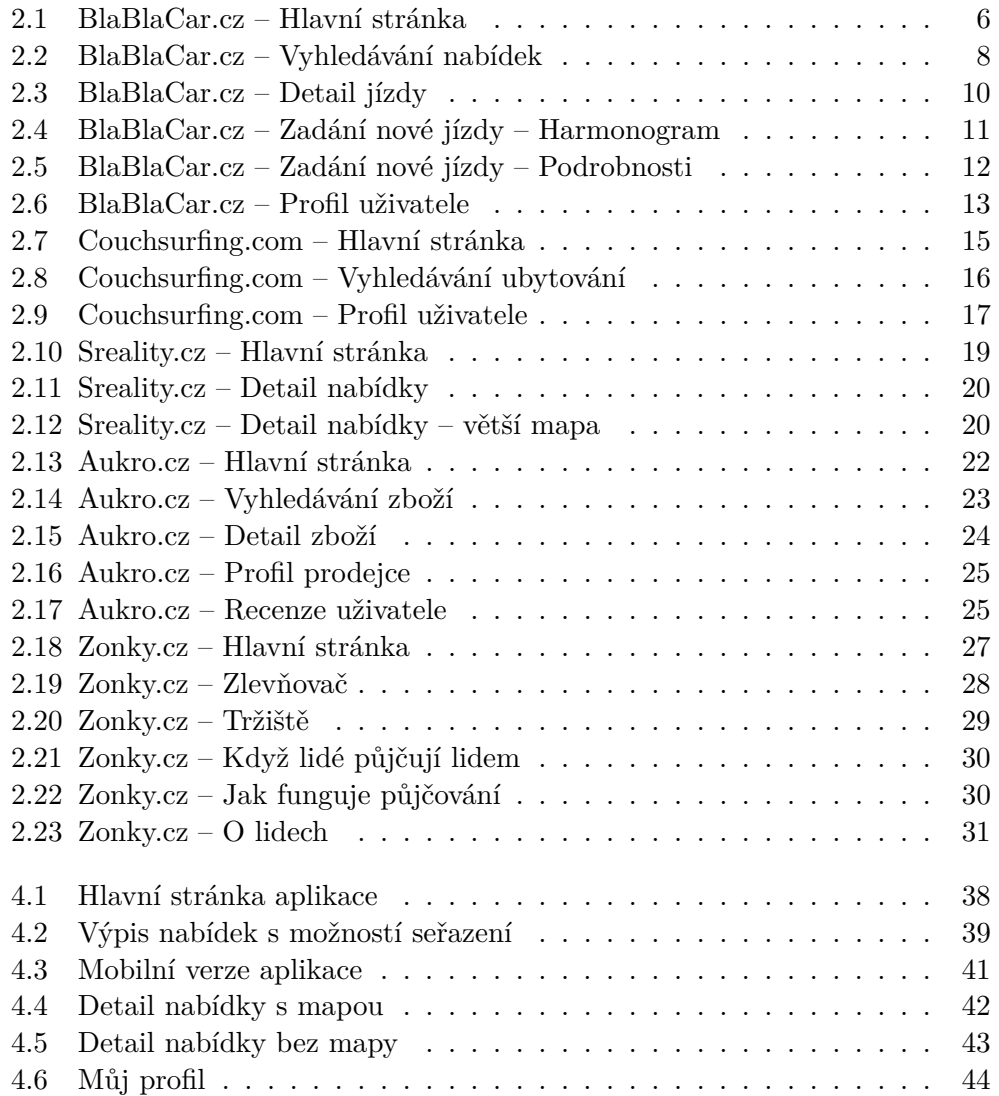

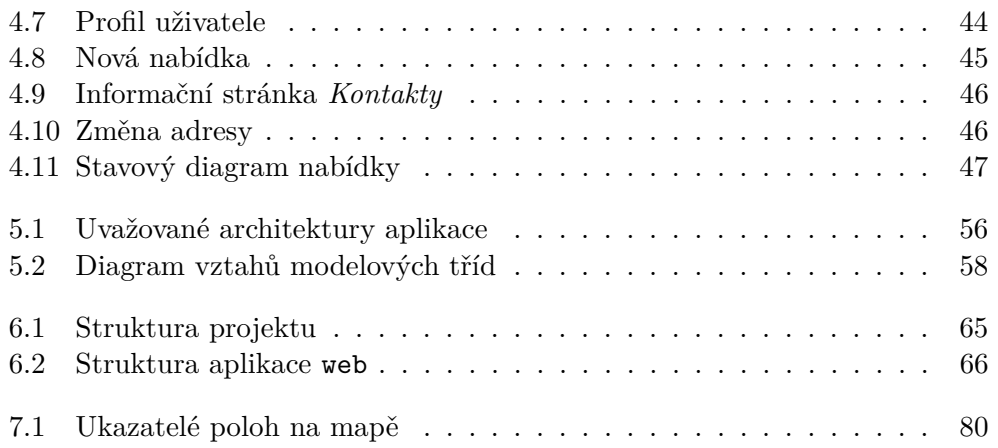

# **Seznam tabulek**

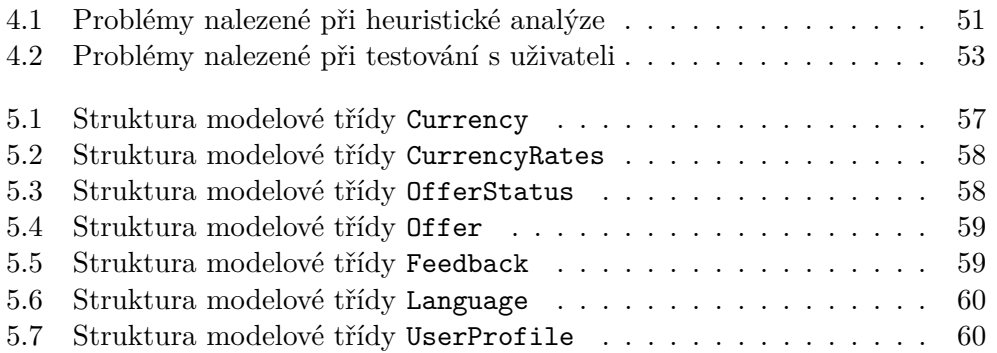

## **Seznam ukázek kódu**

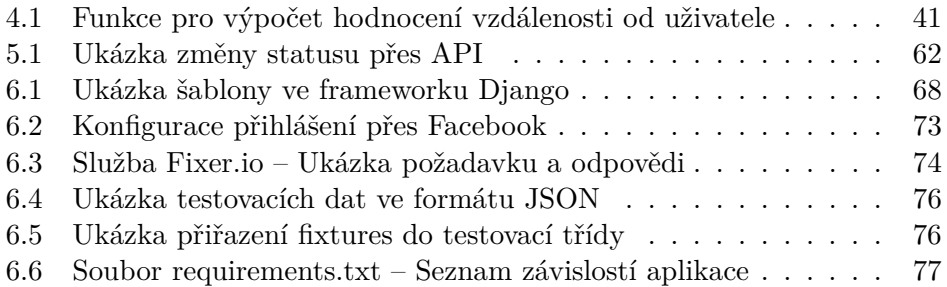

# **Úvod**

<span id="page-18-0"></span>Tato diplomová práce je věnována kompletnímu návrhu aplikace, která slouží ke zprostředkování osobní směny peněz mezi lidmi. Pomocí této aplikace mají uživatelé možnost se na osobní směně s protějškem domluvit. Aplikace je svého druhu jedinečná, jelikož v současné době neexistuje aplikace podobného typu. V rámci diplomové práce je implementována webová aplikace a také webové API pro v budoucnu plánovanou mobilní aplikaci.

Před implementací aplikace bylo vybráno pět webových služeb, které zpracovávají podobnou funkčnost, a ty byly zanalyzovány v kapitole *[Analýza podob](#page-22-0)[ných webových služeb](#page-22-0)*. Další kapitolou je kapitola *[Požadavky na aplikaci](#page-50-0)*, v níž jsou definovány funkční a nefunkční požadavky na aplikaci, které vyplývají jak ze zadání, tak z analýzy podobných webových služeb. Následuje kapitola *[Uži](#page-54-0)[vatelské rozhraní](#page-54-0)*. Ta je věnována návrhu a testování uživatelského rozhraní pro desktopovou a mobilní verzi. Kapitola *[Návrh aplikace](#page-72-0)* je věnována návrhu aplikace a výběru technologií ve třech úrovních – databázové, na klientské straně a na serverové straně. Aplikace byla implementována ve frameworku Django programovacího jazyka Python. Nejzajímavější části implementace jsou uvedeny v kapitole *[Implementace](#page-82-0)*. Aplikace byla otestována s uživateli. Průběh testování a důsledky vyvozené z testování jsou uvedeny v poslední kapitole této diplomové práce – *[Testování uživatelského rozhraní s uživateli](#page-68-0)*. Aplikace byla na závěr nasazena do cloudu pomocí služby [heroku](heroku.com)*.*com [\[1\]](#page-100-1).

### Kapitola **1**

## <span id="page-20-0"></span>**Úvod do problematiky**

Na úvod je nutné definovat následující pojmy $^1$  $^1$ :

- **Měnový kurz** Je cena jedné měny vyjádřená v jednotkách měny jiné. Obvykle je udávána jako poměr domácí ke zahraniční měně.
- **Nákupní kurz** Je kurz poskytovaný při **nákupu zahraniční měny**. Je zpravidla vyšší než prodejní kurz. Zákazník tak musí směnit větší množství peněz, což se stává nevýhodné.
- **Prodejní kurz** Je opakem kurzu nákupního. Prodejní kurz je kurz poskytovaný při **prodeji zahraniční měny**. Je zpravidla nižší než nákupní kurz. Zákazník tak dostane menší obnos peněz v domácí měně.
- **Středový kurz** Je aritmetickým průměrem kurzu nákupního a prodejního.

Při směně peněz ve směnárnách je vždy zákazníkovi nabídnut ten méně výhodnější kurz. Zpětnou směnou tak zákazník přijde o část peněz $^2$  $^2$ .

Kompromisem je použití středového kurzu, který je mozné využít při osobní výměně peněz mezi lidmi. Užitím středového kurzu dochází k úspoře peněz obou účastníků směny, jelikož existuje pouze jeden kurz, který je vždy výhodnější než ten, který zákazník dostane ve směnárně. Nemluvě o provizi a manipulačním poplatku směnáren.

Tato jednoduchá úvaha je pak hlavní myšlenkou této práce. Cílem aplikace je propojit co možná nejvíce uživatelů, kteří hledají tu nejlepší nabídku na směnu a současně jsou ochotni směnit peníze osobně.

<span id="page-20-1"></span><sup>1</sup>V definicích lze domácí měnu chápat jako českou korunu, zahraniční měnu pak například Euro nebo americký dolar.

<span id="page-20-2"></span><sup>2</sup>Pokud nebereme v úvahu možnou změnu kurzu.

V současné chvíli je představa taková, že by aplikace měla poskytovat vyhledávání nabídek, výpis nabídek (textový výpis i mapu), detail konkrétní nabídky, detail uživatele, hodnocení uživatelů, stránku pro vytvoření nabídky a informační stránky webu.

Pro upřesnění této představy je v následující kapitole provedena analýza podobných webových služeb. Analýza nemá za cíl jen upřesnit tyto požadavky, ale také dát určitý pohled na to, jak podobné problémy řeší jiné webové služby. Případně z analýzy může vyplynout nová funkcionalita.

# Kapitola **2**

### <span id="page-22-0"></span>**Analýza podobných webových služeb**

V současné době neexistuje žádná webová služba stejného typu, proto budou v této diplomové práci zanalyzovány webové služby, které zpracovávají některou žádanou funkcionalitu. Konkrétně se jedná o tyto webové služby:

- **BlaBlaCar.cz** [\[2\]](#page-100-2) ([https://www](https://www.blablacar.cz)*.*blablacar*.*cz) Velmi podobná problematika, jen v jiném kabátu. Obsahuje vyhledávání nabídek a hodnocení uživatelů, kteří zadávají své jízdy ke spolujízdě, případně se k těmto spolujízdám přihlašují.
- **Couchsurfing.com** [\[3\]](#page-100-3) (https://www*.*[couchsurfing](https://www.couchsurfing.com)*.*com) Komunita lidí, kteří rádi cestují a chtějí poznávat svět, ale nechtějí platit velké množství peněz za hotely. Pro tuto práci jsou důležitými prvky hodnocení uživatelů, jejich ověření a lokalizované vyhledávání nabídek.
- **Sreality.cz** [\[4\]](#page-100-4) ([https://www](https://www.sreality.cz)*.*sreality*.*cz) Realitní agentura, která je pro tuto práci zajímavá čistým a přehledným vzhledem svojí webové aplikace a také rychlým vyhledáváním nabídek přímo v mapě.
- **Aukro.cz** [\[5\]](#page-100-5) ([http://aukro](http://aukro.cz)*.*cz) Prodej výrobků, který zaujme zpracováním hodnocení uživatelů (prodejců).
- **Zonky.cz** [\[6\]](#page-100-6) ([https://zonky](https://zonky.cz)*.*cz) Bankovní a nebankovní půjčky. S prací mají společnou přímou pomoc mezi lidmi, a tím pádem možnost výhodnějších nabídek.

#### <span id="page-23-0"></span>**2.1 BlaBlaCar.cz**

BlaBlaCar je přední světová komunita spolujízdy, která spojuje řidiče a cestující na stejné trase, a umožňuje tak levné meziměstské cestování [\[2\]](#page-100-2).

Na základě tohoto jednoduchého principu si lidé mohou přisednout k někomu jako spolucestující. Tímto způsobem se tak dostanou k častokrát levnější a pohodlnější formě přepravy. Pro řidiče je výhodou částečné proplacení jízdy (pohonných hmot) těmito spolucestujícími.

Níže jsou uvedeny všechny důležité stránky webu BlaBlaCar a u každé takové stránky je definován seznam pozitivních a negativních vlastností.

#### **2.1.1 Hlavní stránka**

Viz obrázek [2.1.](#page-23-1)

<span id="page-23-1"></span>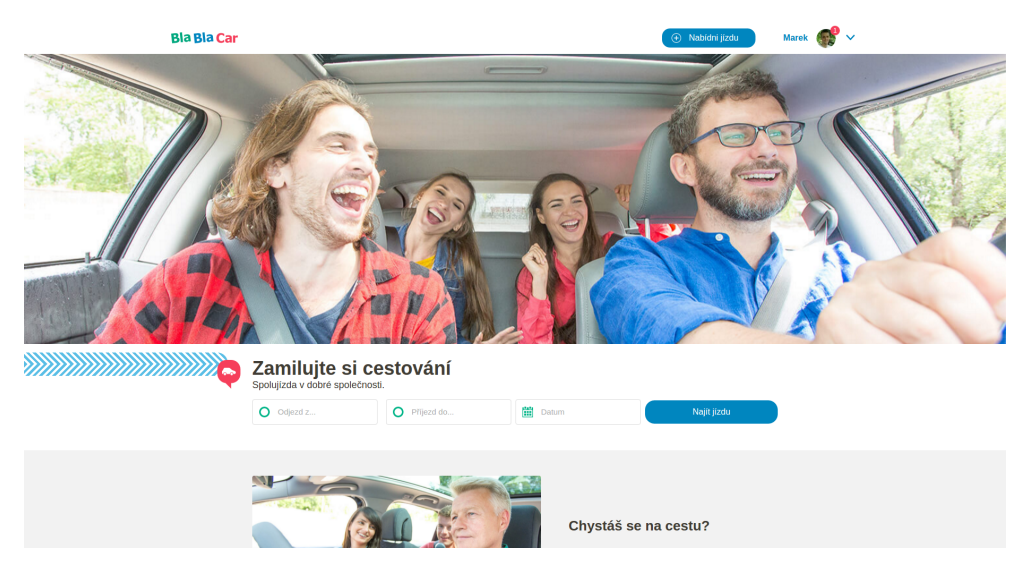

Obrázek 2.1: BlaBlaCar.cz – Hlavní stránka

#### **Pozitiva**

- + **Přehlednost** Na stránce jsou výrazně viditelné dva nejdůležitější typy úkonů a to *Nabídnutí jízdy* a *Vyhledávání jízdy*. I v této práci bude brán ohled na to, aby každá důležitá akce měla vysokou prioritu.
- + **Ostatní možnosti** V pravém horním rohu je dostupný profil uživatele a nová upozornění na události týkající se uživatelského profilu.
- + **Jak to funguje** Každému uživateli na první pohled nemusí být jasné, o co se přesně jedná. Proto web BlaBlaCar.cz na své úvodní stránce uvádí postup jak se na spolujízdu registrovat.

+ **Oblíbené trasy** – Seznam tří nejoblíbenějších tras uživatelů.

**Negativa**

#### **2.1.2 Vyhledávání jízdy**

Viz obrázek [2.2.](#page-25-0)

<span id="page-25-0"></span>

| O Praha                                                                       | <b>Brno</b>                                        | Hledat                                                                                                    |                                           |
|-------------------------------------------------------------------------------|----------------------------------------------------|----------------------------------------------------------------------------------------------------|-------------------------------------------|
| Datum                                                                         | Nepropásni nové jízdy!                             |                                                                                                    | Vytvořit upozornění na jízdu              |
| 03/03/2017<br>X<br>Čas odjezdu: 3h - 21h                                      | 44 dostupných jízd na trase Praha - Brno           |                                                                                                    |                                           |
|                                                                               |                                                    | Seřadit podle                                                                                                    | Kč<br>$=$<br>$\left( \mathfrak{t}\right)$ |
| Cena<br>Od 119 Kč do 263 Kč                                                   | Juraj M<br>31 let                                  | pá 03 bře - 03:50<br>Simmern $\rightarrow$ <b>Praha</b> $\rightarrow$ <b>Brno</b> $\rightarrow$ Prievidza $\overrightarrow{m}$                                                              | 163 Kč<br>za cestujícího                  |
| Řidiči schvalující<br>automaticky (44)                                        |                                                    | Nástupní místo v Hlavní vlakové nádraží Praha, Praha:<br>Kontaktuj řidiče a zjisti více podrobnosti<br>Příjezd: Hlavní vlakové nádraží, Brno: Kontaktuj řidiče a<br>zjisti více podrobnosti | $1$ volné místo                           |
| Fotka                                                                         | Vojtěch H<br>27 let                                | pá 03 bře - 05:30<br><b>Praha</b> → <b>Brno</b> → Čejč $\overrightarrow{\textbf{n}}$                                                                                                    | 160 Kč<br>za cestujícího                  |
| Pouze s fotkou (35)<br>$\bullet$ Všechny (44)                                 | Ambasador<br>$\blacktriangle$ 4.9/5 - 46 hodnocení | O Praha<br>Příjezd: Ikea, Brno-Brno-jih: Kontaktuj řidiče a zjisti více<br>podrobnosti                                                                                                    | $\mathbf 1$ volné místo                   |
| Zkušenost 2                                                                   | 4 350 přátel                                       |                                                                                                    |                                           |
| Ambasador (13)<br>Expert $(17)$                                               | Michal V<br>25 let                                 | pá 03 bře - 06:00<br>Příbram -> <b>Praha</b> -> <b>Brno</b>                                                                                                    | 160 Kč<br>za cestujícího                  |
| Pokročilý (26)<br>Středně pokročilý (32)<br>$\bullet$ Všechny (44)            | Pokročilý<br>$\star$ 4,7/5 - 30 hodnocení          | Nástupní místo v Praha, Česko: Kontaktuj řidiče a zjisti<br>více podrobnosti<br>625 00 Brno-Bohunice, Česko                                                                                 | 3 volná místa                             |
| Pohodlí v autě                                                                | <b>Martin K</b>                                    | pá 03 bře - 08:50                                                                                                    | <b>160 Kč</b>                             |
| Luxusní (4)                                                                   | 26 let<br>Ambasador                                | <b>Praha</b> $\rightarrow$ <b>Brno</b> $\rightarrow$ Zlín <b>m</b>                                                                                                    | za cestujícího                            |
| Pohodlné a lepší (28)<br>Normální a lepší (42)<br>$\bullet$ Všechny typy (44) | $\bullet$ 5/5 - 22 hodnocení                       | Chodov, Praha<br>Příjezd: Brno: Kontaktuj řidiče a zjisti více podrobnosti                                                                                                    | $1$ volné místo                           |

Obrázek 2.2: BlaBlaCar.cz – Vyhledávání nabídek

#### **Pozitiva**

- + **Informativnost** Hned na první pohled uživatel vidí všechny relevantní informace: čas, cenu, počet volných míst, délku trasy a hodnocení daného řidiče.
- + **Filtry** Možnost filtrovaní požadavků na základě zkušeností řidiče a pohodlí auta považuji za nejdůležitější.
- + **Možnost řazení** Seřazení nabídek podle ceny a času odjezdu je určitě velmi vítaná a potřebná vlastnost.

**Negativa**

- **Nedostupnost profilu řidiče na jeden klik** – Na první pohled očekávaná funkcionalita (existence předělu mezi cestou a profilem řidiče), při které by se uživatel po kliknutí myší na pravou část nabídky dostal na bližší informace o jízdě a po kliknutí na levou část nabídky dostal na profil řidiče. Tohoto problému se při návrhu uživatelského rozhraní budu snažit vyvarovat.

#### **2.1.3 Detail jízdy**

Viz obrázek [2.3.](#page-27-0)

<span id="page-27-0"></span>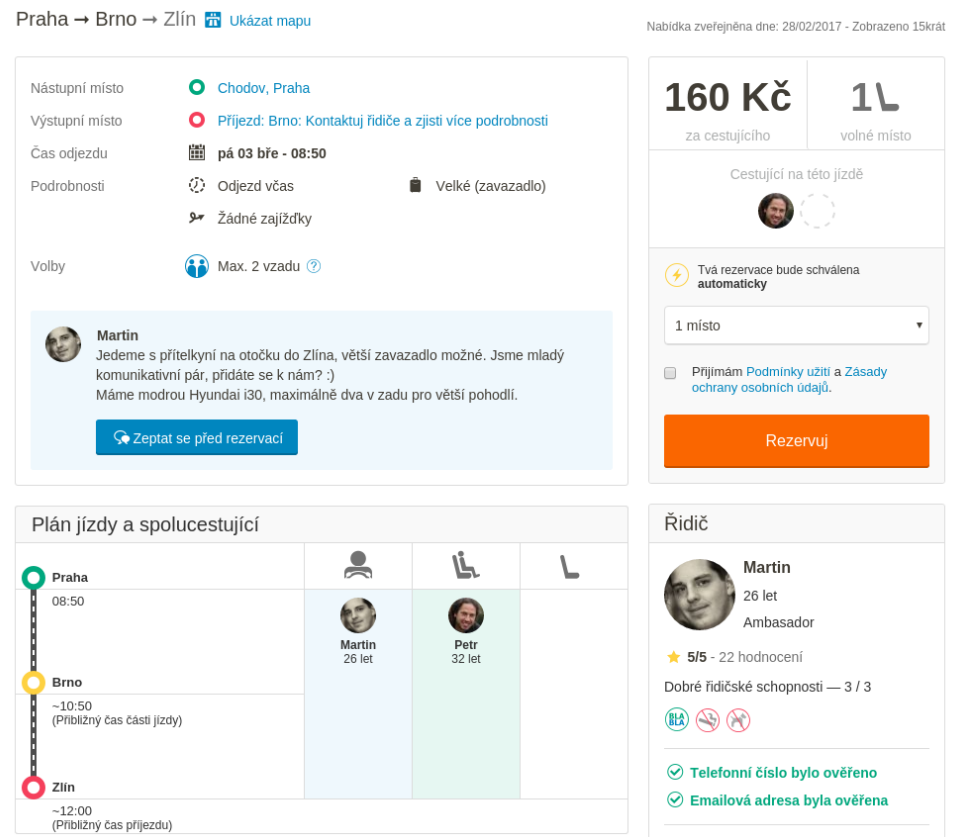

Obrázek 2.3: BlaBlaCar.cz – Detail jízdy

#### **Pozitiva**

- + **Harmonogram** Graficky velmi pěkně řešený přehled celé jízdy a spolucestujících včetně časů odjezdů a příjezdů.
- + **Spolucestující** Možnost vidět kdo s vámi cestuje je vítaná, jelikož s někým se rádi svezete a někomu se naopak raději vyhnete.
- + **Podrobnosti** Tímto se řidič vyhne nepříjemnostem s velkým počtem zavazadel a uživatel s delšími zajížďkami řidiče.

#### **Negativa**

#### **2.1.4 Nabídnutí jízdy**

Viz obrázky [2.4](#page-28-0) a [2.5.](#page-29-0)

<span id="page-28-0"></span>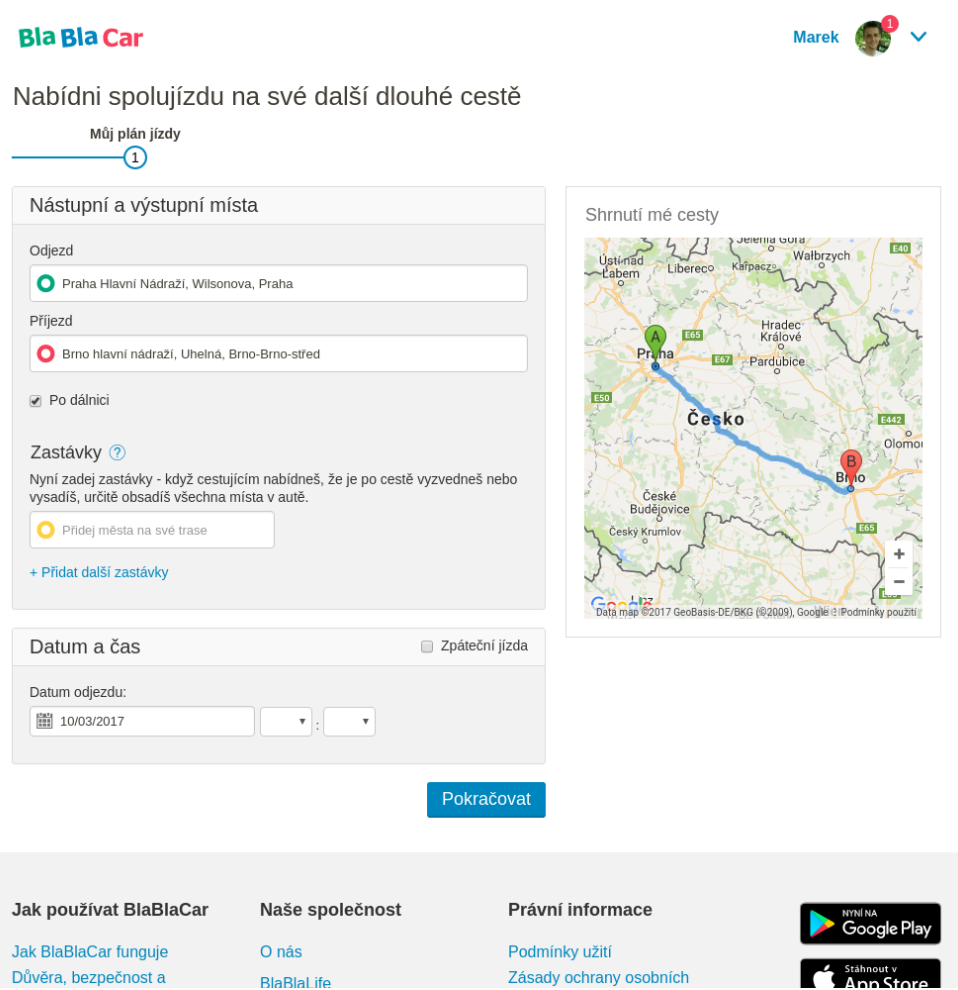

Obrázek 2.4: BlaBlaCar.cz – Zadání nové jízdy – Harmonogram

#### **Pozitiva**

- + **Krok za krokem** Uživatel postupně prochází všemi důležitými aspekty nabídky jízdy.
- + **Přijatelné UI** Všechno je na svém místě a výrazně odlišené od ostatních položek.
- + **Doporučená cena** Automatické vyplnění ceny na základě ostatních nabídek a vzdálenosti.
- + **Mapa** Mapa s celkovým shrnutím vzdálenosti a trvání jízdy.

#### 2. Analýza podobných webových služeb

<span id="page-29-0"></span>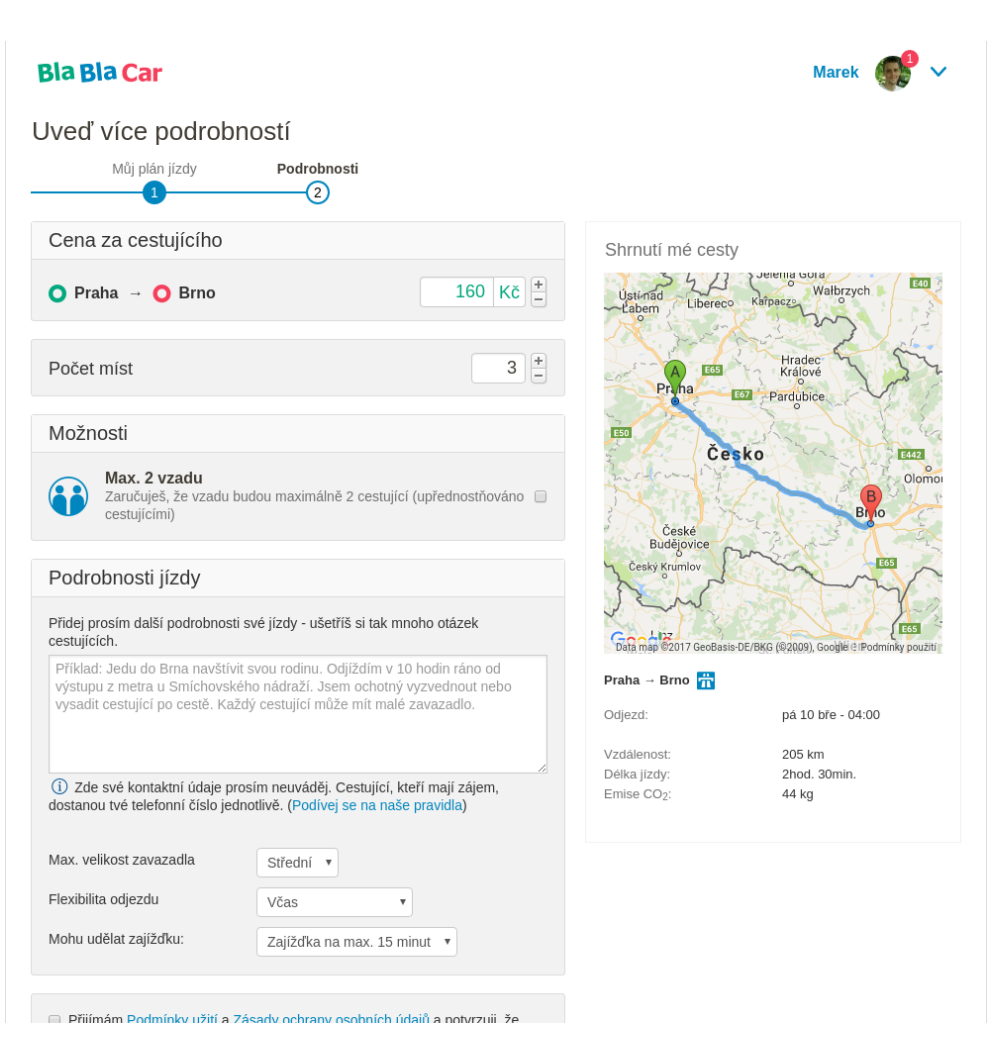

Obrázek 2.5: BlaBlaCar.cz – Zadání nové jízdy – Podrobnosti

#### **Negativa**

#### **2.1.5 Profil uživatele**

Viz obrázek [2.6.](#page-30-0)

<span id="page-30-0"></span>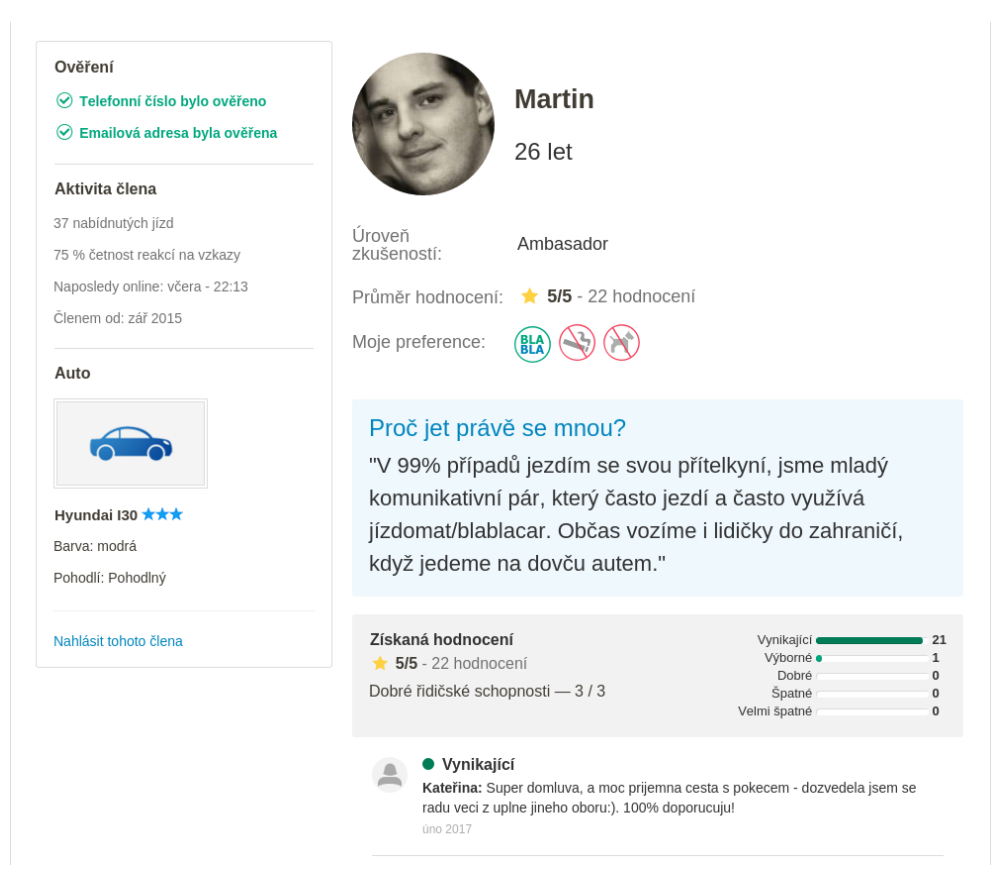

Obrázek 2.6: BlaBlaCar.cz – Profil uživatele

#### **Pozitiva**

- + **Informativnost** Recenze, typ auta, počet nabídnutých jízd. Uživatel se jednoduše dozví vše co potřebuje, a to bez nutnosti přecházet na další stránku.
- + **Ověření** Různé úrovně ověření každého uživatele.

#### **Negativa**

#### **2.1.6 Shrnutí**

Pro účel aplikace jsou nejdůležitější dvě stránky, které BlaBlaCar poskytuje a to *Vyhledávání jízdy* a *Detail jízdy*.

Při návrhu uživatelského rozhraní bude brán zřetel na poskytnutí možnosti filtrování a také seřazení nabídek. Důležité bude zakomponovat rozdílnost kliknutí na uživatele, která uživatele dostane na jeho profil, resp. samotné nabídky, která uživatele přesměruje na bližší informace o dané nabídce.

I napříč tomu, že v aplikaci neexistují spolucestující, tak si beru příklad z této vlastnosti BlaBlaCar a v detailu nabídky zvážím výpis historie s daným uživatelem, která slouží velmi podobnému účelu.

Hodnocení uživatelů je řešeno pomocí jedné až pěti hvězdiček.

#### <span id="page-32-0"></span>**2.2 Couchsurfing.com**

Ubytování bývá drahé a proto existují lidé, kteří na pár nocí vypůjčují svůj gauč a tím pomohou někomu poznat jejich město a zemi. Pro cestující z toho plyne ještě jeden pozitivní dopad – skvělé informace, které by se nikde jinde nedozvěděli, a to přímo od místního člověka.

Pravě touto problematikou se zabývá webová služba Couchsurfing [\[3\]](#page-100-3).

#### **2.2.1 Hlavní stránka**

Viz obrázek [2.7.](#page-32-1)

<span id="page-32-1"></span>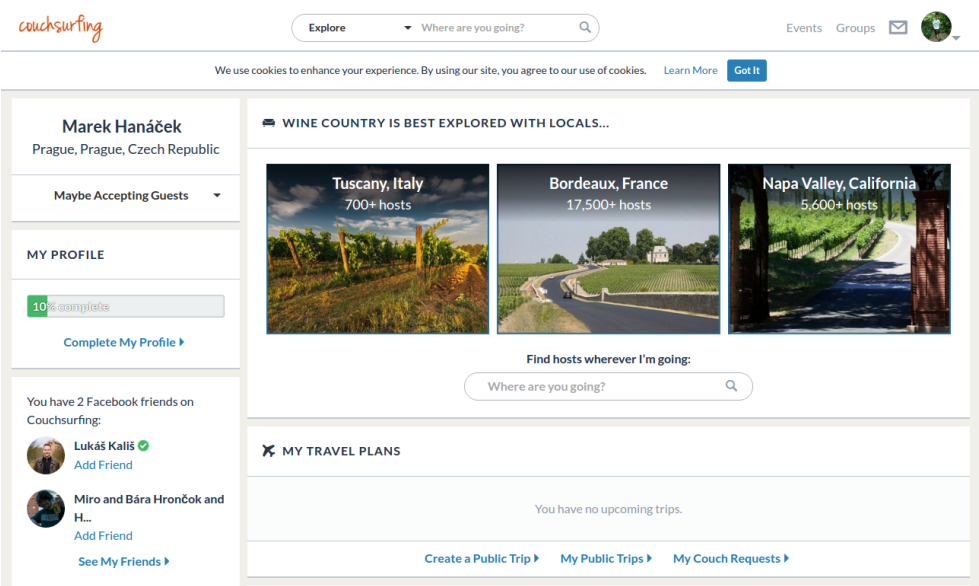

Obrázek 2.7: Couchsurfing.com – Hlavní stránka

#### **Pozitiva**

- + **Přehlednost** Všechno důležité na jednom místě a přehledně oddělené.
- + **Vyhledávací okno** Rychlé vyhledávací okno v horní části stránky.

#### **Negativa**

- **Stránka je dlouhá** – Pro zobrazení veškerého obsahu je potřeba se dlouze posouvat po stránce.

#### **2.2.2 Vyhledávání ubytovaní**

Viz obrázek [2.8.](#page-33-0)

<span id="page-33-0"></span>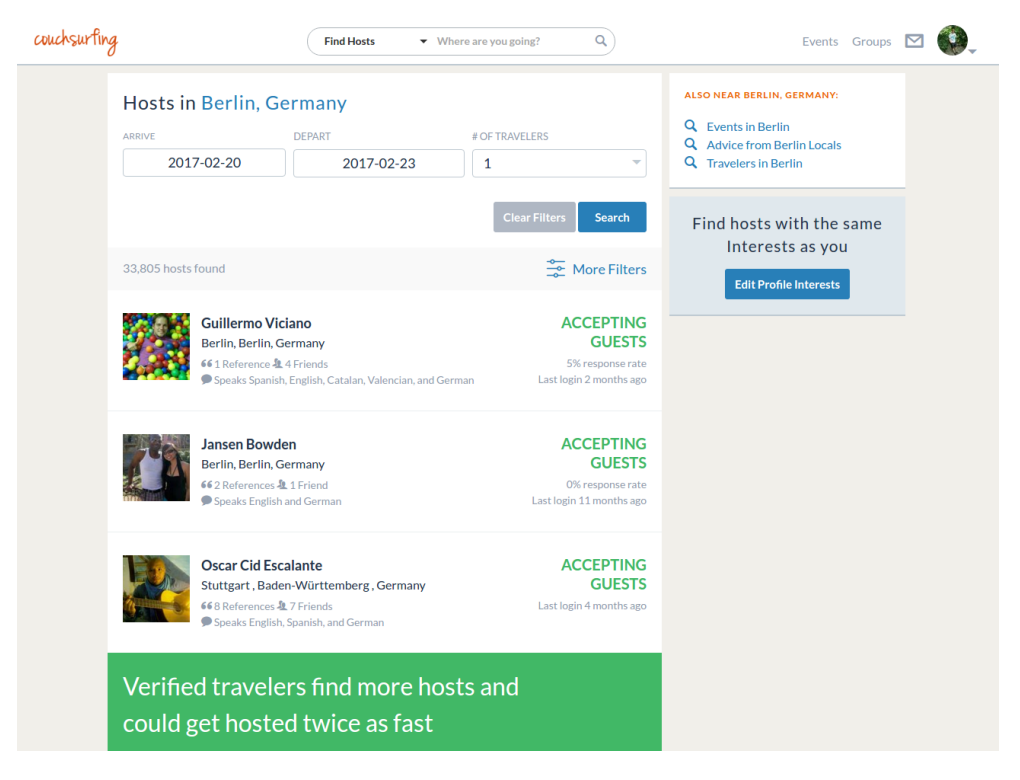

Obrázek 2.8: Couchsurfing.com – Vyhledávání ubytování

#### **Pozitiva**

- + **Jednoduchost**
- + **Filtry** Všechno důležité s možností rozšířeného filtru.
- + **Status** Ověření uživatelé jsou jasně viditelní.

#### **Negativa**

#### **2.2.3 Profil uživatele**

Viz obrázek [2.9.](#page-34-0)

<span id="page-34-0"></span>

| couchsurfing                                                                  | Q<br><b>Explore</b><br>$\blacktriangleright$ Where are you going?<br>Events Groups                                                                                                    |  |  |  |
|-------------------------------------------------------------------------------|----------------------------------------------------------------------------------------------------|--|--|--|
|                                                                               | <b>Accepting Guests</b><br>Send Request<br>$\square$<br>More v<br>Last login 4 months ago                                                                                                    |  |  |  |
|                                                                               | Photos 6<br>Friends 7<br>References 8<br>Favorites 0<br>My Home<br><b>About</b>                                                                                                    |  |  |  |
|                                                                               | <b>OVERVIEW</b><br>$\odot$                                                                                                    |  |  |  |
| Oscar Cid<br><b>Escalante</b><br>Stuttgart, Baden-Württemberg,<br>Germany     | <b>66</b> 8 References <b>★ 5 Confirmed &amp; Positive</b><br>Student<br>Fluent in English, German, Spanish; learning Russian<br><b>Master Degree</b><br>ø<br>31. Male<br>9<br>From Mexico City, Federal District, Mexico<br>മ<br>Member since 2012<br>图 Profile 100% complete                           |  |  |  |
| Unverified Profile (i)<br>Payment not verified<br>⊕                           | <b>ABOUT ME</b>                                                                                                    |  |  |  |
| Phone not verified<br>ω<br>Government ID not verified<br>Address not verified | <b>CURRENT MISSION</b><br>While coompleting my studies in Germany i wanna travel around Europe and meet nice people, have some good time and share mi<br>cutlure and or language with them<br><b>ABOUT ME</b>                                                                                            |  |  |  |
|                                                                               | Well, i am as anybody else trying to find my way, i am actually living in Berlin and after finishing my Master degree looking for a job<br>and a fixed place to live. I love Music, cooking and drinking!<br>I think i am a balanced person who respect and understand what sharing, surfing, living is. |  |  |  |
|                                                                               | <b>PHILOSOPHY</b><br>Living, thats how i reachd china, from mexico, never tought studying here, and visiting a lot of countries, knowing a lot of nice people                                                                                                    |  |  |  |
|                                                                               | Why I'm on Couchsurfing                                                                                                    |  |  |  |

Obrázek 2.9: Couchsurfing.com – Profil uživatele

#### **Pozitiva**

- + **Informativnost** Všechno kompaktně na jednom místě a přehledně.
- + **O uživateli** Popis uživatele uživatelem samotným. Jistě vítaná funkcionalita.

#### **Negativa**

#### **2.2.4 Shrnutí**

Celkově se webová aplikace Couchsurfing jeví velmi dobře řešená.

Důležitým mottem, se kterým je budována webová aplikace, je být **přehledný**. Každá podstránka by měla obsahovat vše co je potřeba a nic víc. Zajímavou myšlenkou je existence **verifikovaných uživatelů**, která by v této práci vytvořila důvěru a určitou záruku korektního jednání při výměně peněz. Nevýhodu je velmi dlouhé provedení úvodní stránky, čehož je potřeba se vyvarovat a tím pádem ulehčit uživateli orientaci na stránce.
Přihlásit se | **A.** Česky v | Seznam ca

## <span id="page-36-1"></span>**2.3 Sreality.cz**

Realitní agentura Sreality.cz [\[4\]](#page-100-0) vytvořila webovou aplikaci, která má ulehčovat uživatelům výběr domu či bytu, ve kterém stráví následující roky svého života. Takové rozhodnutí bývá velmi náročné a proto od Sreality.cz můžeme očekávat jasné podání informací a hlavně přijatelné uživatelské prostředí. Toto očekávání je znásobené ještě tím, že uživatelé, kteří navštíví danou stránku, mohou být z různých věkových skupin.

### **2.3.1 Hlavní stránka**

Viz obrázek [2.10.](#page-36-0)

#### <span id="page-36-0"></span>**CDFALITY CA**

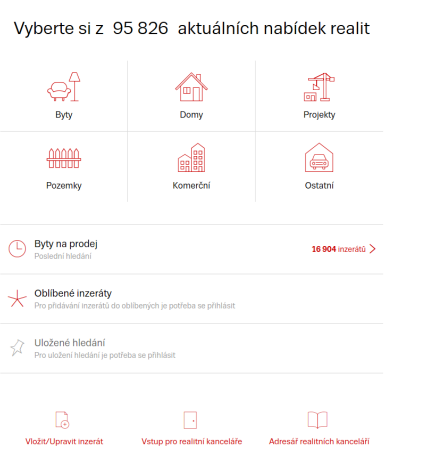

Obrázek 2.10: Sreality.cz – Hlavní stránka

#### **Pozitiva**

- + **Jednoduchost** Bílé prostředí, které obsahuje pouze černé nápisy a červené obrysové nákresy. Velmi jednoduché a přehledné řešení.
- + **Poslední a oblíbené vyhledávání** Speciální možnosti, které ulehčí hledání uživatelům, kteří již na dané stránce byli a pravděpodobně si již nějaké nabídky vybrali.

#### **Negativa**

- **Žádná negativa na této stránce nejsou pozorována.**

## **2.3.2 Vyhledávání realit**

Viz obrázky [2.11](#page-37-0) a [2.12.](#page-37-1)

<span id="page-37-0"></span>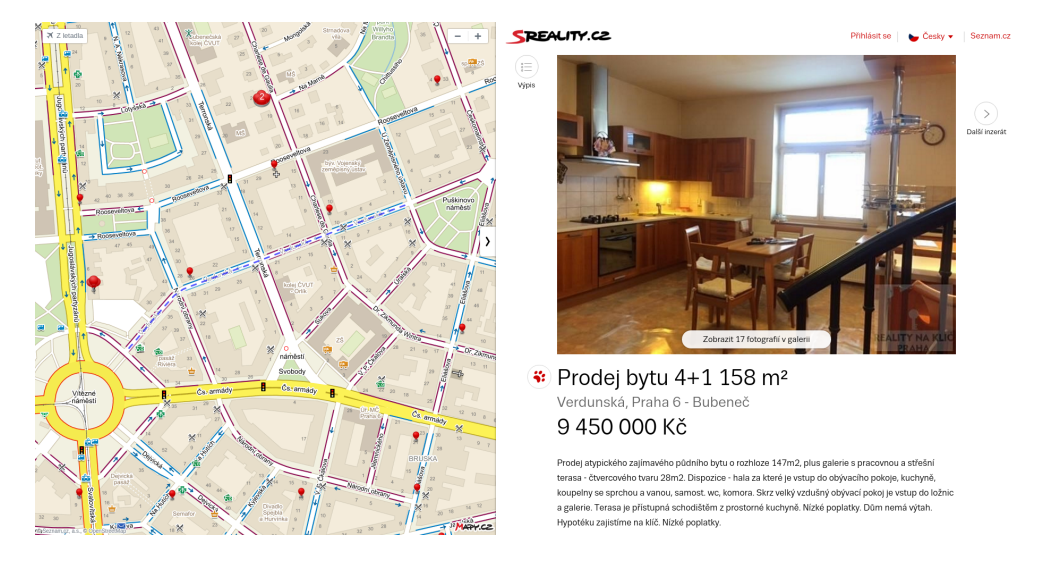

Obrázek 2.11: Sreality.cz – Detail nabídky

<span id="page-37-1"></span>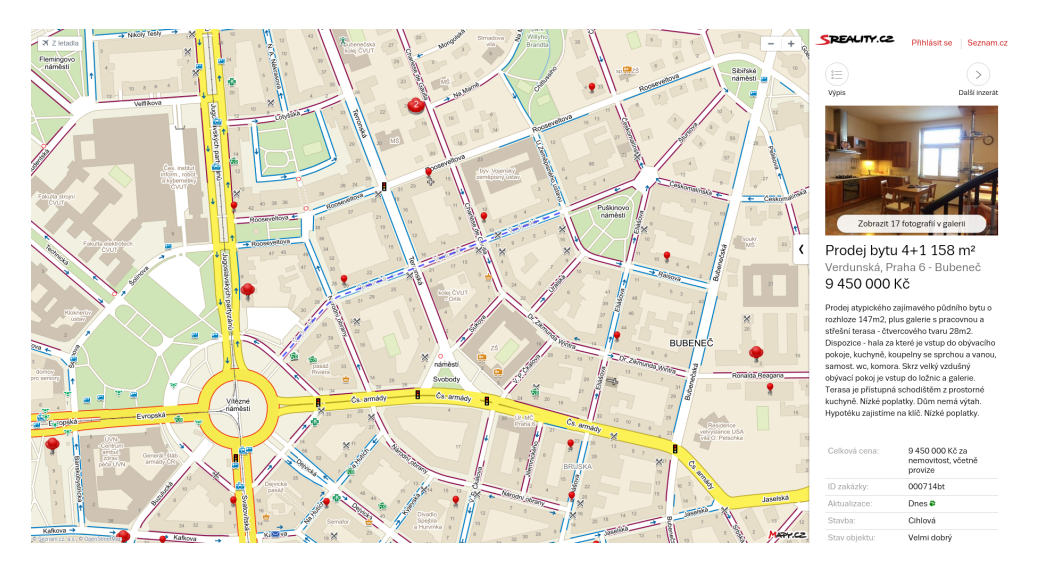

Obrázek 2.12: Sreality.cz – Detail nabídky – větší mapa

## **Pozitiva**

+ **Mapa** – Krásné propojení map od společnosti Seznam.cz a vyhledávání. Navíc je hned vidět jak daleko se nachází zastávka městské hromadné dopravy nebo nejbližší supermarket a další.

- + **Lišta s náhledem nabídky** Informativní popis všech vlastností dané nabídky.
- + **Zvětšení/zmenšení** Uživatel má možnost zvětšit, nebo zmenšit mapu a tím pádem vidět méně či naopak více z obsahu.

#### **Negativa**

- **Nemožnost čistého náhledu bez mapy** – Při užším a delším vybírání je možné, že uživatel má lokalitu dobře zmapovanou a tím pádem nepotřebuje vidět mapu (ani v malé formě) na levé straně obrazovky.

#### **2.3.3 Shrnutí**

Nejzajímavějším aspektem Sreality.cz se jeví přítomnost **mapy**, která ulehčuje a urychluje výběr. Tato vlastnost bude zakomponována do webové aplikace realizované v této práci. Forma přepínání mezi mapou a obsahem je řešená **jednoduše** a uživatelsky přijatelně.

Hodnocení uživatelů zde není nijak řešené.

## **2.4 Aukro.cz**

Webová aplikace Aukro.cz [\[5\]](#page-100-1) se nezabývá jen aukcemi, ale také klasickým prodejem zboží. Protože je to ve své podstatě e-shop, očekávám dobře zvolené kategorie, detaily v popise zboží a v případě Aukra i výrazné zobrazení hodnocení prodejců zboží.

## **2.4.1 Hlavní stránka**

Viz obrázek [2.13.](#page-39-0)

<span id="page-39-0"></span>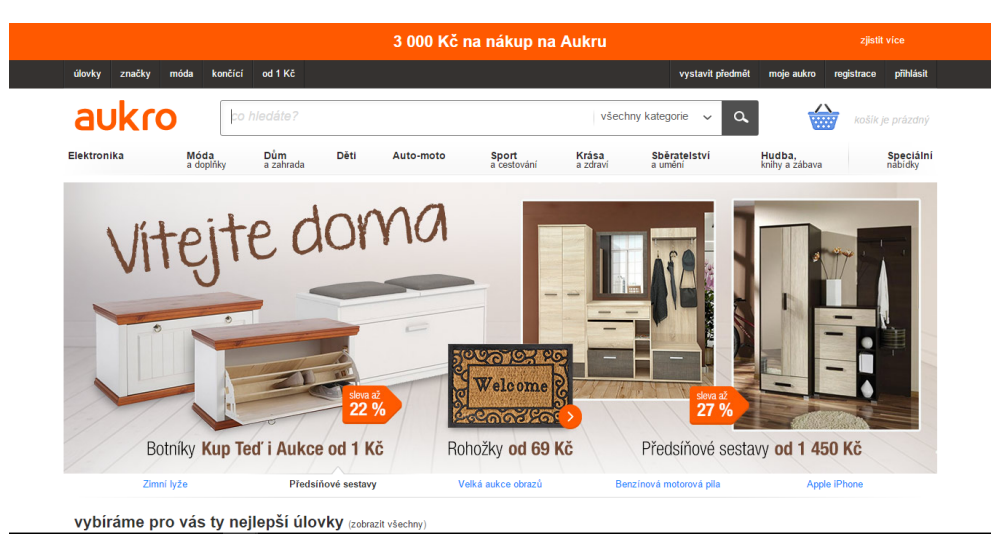

Obrázek 2.13: Aukro.cz – Hlavní stránka

#### **Pozitiva**

- + **Co hledáte?** Nejdůležitější prvek (vyhledávání) úvodní stránky je dostatečně velký a je na místě, kde ho uživatelé očekávají.
- + **Kategorie** Při najetí myší se kromě podkategorií zobrazí i populární kategorie a jedna speciální nabídka zboží. To může mít za důsledek to, že si uživatelé nakoupí i něco, co předtím nechtěli, nebo to nebylo jejich prioritou.

#### **Negativa**

- **Poutač** – Velký poutač na speciální akce Aukra. Pokud chce uživatel vidět nějaké zboží, které mu vybralo Aukro, nebo naposledy prohlédnuté zboží, tak musí přejít poměrně dlouhý kus stránky.

## **2.4.2 Vyhledávání zboží**

Viz obrázek [2.14.](#page-40-0)

Г

<span id="page-40-0"></span>

|                                                        |                                                      | 3 000 Kč na nákup na Aukru                             |                                   |                                                 | zjistit více         |
|--------------------------------------------------------|------------------------------------------------------|--------------------------------------------------------|-----------------------------------|-------------------------------------------------|----------------------|
| značky<br>móda<br>úlovky                               | končící<br>od 1 Kč                                   |                                                        | vystavit předmět                  | moje aukro<br>registrace                        | přihlásit            |
| aukro                                                  | iphone 6 plus                                        |                                                        | všechny kategorie<br>$\checkmark$ | ⇔<br>$\alpha$                                   | košik je prázdný     |
| Elektronika                                            | <b>Dům</b><br>Děti<br>Móda<br>a doplňky<br>a zahrada | Krása<br>Auto-moto<br>Sport<br>a cestování<br>a zdraví | Sběratelství<br>a umění           | Hudba.<br>knihy a zábava                        | Speciální<br>nabídky |
| Aukro - Výsledek hledání                               | hledáte "iphone 6 plus" (1623 nabidek)               |                                                        |                                   | přidat do oblíbeného vyhledávání                | $\check{~}$          |
| kategorie                                              | ■ 指 品                                                | přesnost: největší                                     | $\check{~}$                       | $\overline{1}$                                  | $z$ 28 >             |
| Mobily a GPS (1616)                                    | seznam doporučených nabídek                          |                                                        |                                   |                                                 |                      |
| Sport a Turistika (3)                                  |                                                      |                                                        |                                   |                                                 |                      |
| Počítače a Hry (2)<br>Podnikání a Průmysl<br>(1)       | Quik Set                                             | Apple iPhone 6S plus 16GB space grey, kategorie A      |                                   | kup ted 16 390,00 Kč<br>s dopravou 16 580,00 Kč |                      |
| Elektro (1)<br>vymazat                                 | 42 minut do konce                                    | 1 dostupný předmět                                     | 1 osoba koupila                   |                                                 | PayU                 |
| parametry<br>stav zboži<br>nové (1562)<br>použité (61) |                                                      | Apple iPhone 6 Plus - 128 GB, Silver                   |                                   | kup ted 16 000,00 Kč<br>s dopravou 16 095.00 Kč |                      |

Obrázek 2.14: Aukro.cz – Vyhledávání zboží

#### **Pozitiva**

+ **Cena i s dopravou** – Na stránce je přímo zobrazena cena i s dopravou. Uživatel cítí určitou transparentnost a nemusí si tyto informace vyhledávat sám.

#### **Negativa**

- **Málo informací o zboží** O konkrétním zboží se člověk kromě názvu moc nedozví. Místo na alespoň pár detailů tam přitom existuje.
- **Málo nabídek** Dvě nabídky zaberou celou stránku ve výchozím nastavení.
- **Chaotické rozhraní** Rozhraní je chaotické a neuspořádané.

### **2.4.3 Detail zboží**

Viz obrázek [2.15.](#page-41-0)

<span id="page-41-0"></span>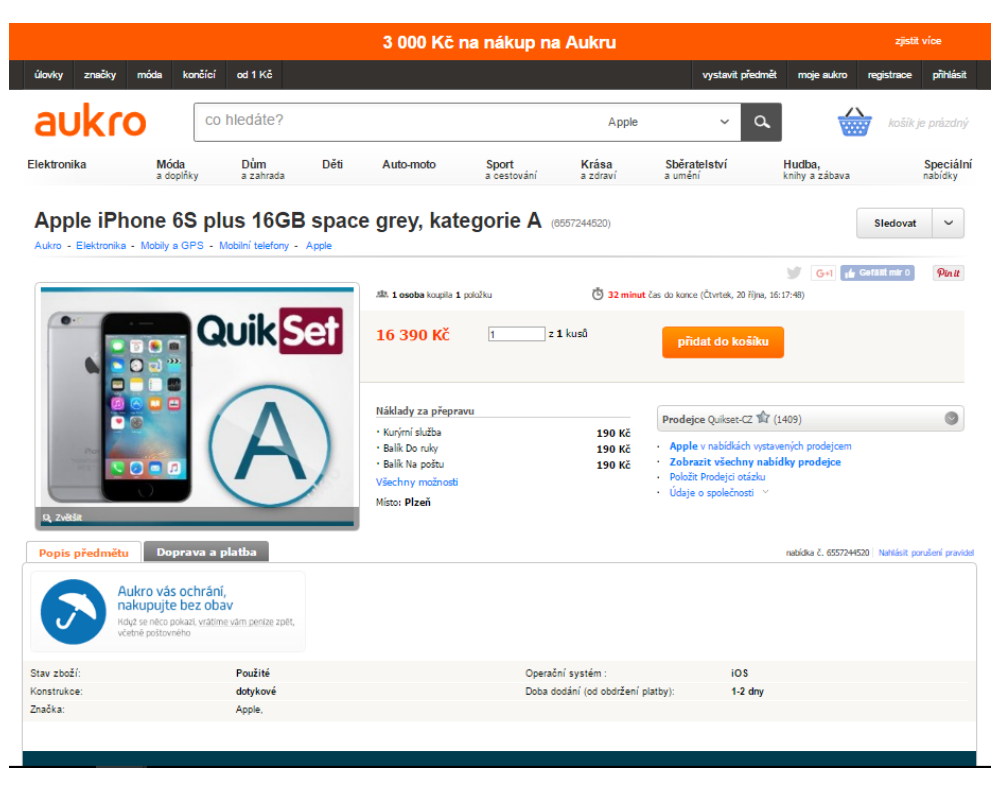

Obrázek 2.15: Aukro.cz – Detail zboží

#### **Negativa**

- **Neobsahuje moc detailů** Detaily se nacházejí až ve spodní části stránky.
- **Hodnocení prodejců** Sice se hodnocení prodejců na stránce nachází, ale výrazně je viditelnější až po rozkliknutí.
- **Chaotické rozhraní** Problém uživatelského rozhraní zůstává.

## **2.4.4 Profil prodejce**

Viz obrázky [2.16](#page-42-0) a [2.17.](#page-42-1)

<span id="page-42-0"></span>

|                                                |                                               |                                                                      | 3 000 Kč na nákup na Aukru                       |                                               | zjistit více                                     |
|------------------------------------------------|-----------------------------------------------|----------------------------------------------------------------------|--------------------------------------------------|-----------------------------------------------|--------------------------------------------------|
| značky<br>móda<br>úlovky                       | končící<br>od 1 Kč                            |                                                                      |                                                  | vystavit předmět                              | přihlásit<br>registrace<br>moje aukro            |
| aukro                                          | co hledáte?                                   |                                                                      |                                                  | všechny kategorie<br>$\alpha$<br>$\checkmark$ | košík je prázdný                                 |
| Móda<br>Elektronika                            | Dům<br>Děti<br>a doplňky<br>a zahrada         | Auto-moto                                                            | Krása<br>Sport<br>a cestování<br>a zdraví        | Sběratelství<br>a umění                       | Hudba.<br>Speciální<br>nabídky<br>knihy a zábava |
|                                                | Uživatel Quikset-CZ (1409) 命 品 ■              |                                                                      |                                                  |                                               | Přidat k oblíbeným prodejcům<br>$\check{~}$      |
| Informace a komentáře                          | Nabidky uživatele                             | Informace od prodávajícího                                           |                                                  |                                               |                                                  |
| 95.6% Pozitivní komentáře                      |                                               |                                                                      | 1557 od 1425 uživatelů                           | - Datum registrace: 17.08.2012, 16:43:51      | · Naposledy přihlášen: 20.10.2016, 15:13:11      |
| Posledních 7 dní Posledních 30 dní<br>Typ      | Vše<br>Koupeno/Prodáno                        | Průměr z 1579 bodů hodnocení prodeje                                 |                                                  |                                               |                                                  |
| Pozitivní<br>$\overline{ }$                    | 10<br>6/1551<br>1557                          | Shoda předmětu s popisem                                             | de de de de de 4.7                               |                                               |                                                  |
| Neutrální<br>$\bf{0}$<br>Negativní<br>$\Omega$ | $\mathbf{0}$<br>50<br>0/50<br>17<br>0/17<br>1 | Kontakt s Prodejcem<br>Rychlost odeslání zboží<br>Náklady na dopravu | <del>rdrdrdrd</del> r 4.7<br>$-4.8$<br>***** 4.7 |                                               |                                                  |
| Komentáře                                      |                                               |                                                                      |                                                  |                                               |                                                  |

Obrázek 2.16: Aukro.cz – Profil prodejce

<span id="page-42-1"></span>

| aukro                                                                                   | co hledáte?                                                                  |                  |                    | všechny kateg v | košík je prázdný<br>a                                                                                                    |
|-----------------------------------------------------------------------------------------|------------------------------------------------------------------------------|------------------|--------------------|-----------------|----------------------------------------------------------------------------------------------------|
| Poslednich 30 dni                                                                       |                                                                              |                  |                    |                 |                                                                                                    |
| od                                                                                      |                                                                              | typ              | datum              | číslo nabídky   | partnerův komentář                                                                                                    |
| HRADILOS (10) $\widehat{\lambda}$ (Kupulici)<br>Transakce proběhla úspěšně. Doporučeno. |                                                                              | Pozitivní        | 19 říj 2016, 10:34 | 6533027538      | Zobrazit                                                                                                    |
| chrostik (207) <b>X</b> (Kupující)<br>Transakce proběhla úspěšně. Doporučeno.           |                                                                              | <b>Pozitivní</b> | 16 říj 2016, 17:53 | 6528876920      | Zobrazit                                                                                                    |
| mates0007 (191) 14 (Kupujici)<br>Transakce proběhla úspěšně. Doporučeno,                |                                                                              | Pozitivní        | 11 říj 2016, 20:17 | 6513287917      | Zobrazit                                                                                                    |
| zdepos1 (184) X (Kupující)                                                              | bezva obchod a posléze i servis.vše v nejlepším pořádkuděkuji a doporučuji   | Pozitivní        | 11 fii 2016, 11:08 | 6537995233      | Zobrazit                                                                                                    |
| roXy_giRl_six (41) \ (Kupujici)<br>reklamaci není schopný mi nikdo vyřiditl HRŮZAIIII   | jelikož nejste schopna i po urgencích z předchozího zařízení odhlásit icloud | Negativní        | 11 fü 2016, 10:21  | 6453981950      | Zobrazit<br>Bohužel musím udělit negativní hodnocení. Komunikace s prodejcem téměř nulovál Zboží přišlo VADNÉ! Nefungoval mikrofon a baterie neustále vybitá!! Telefon odeslán zpět, nemám peníze ani telefon a<br>[Přidáno ; 11 ří] 2016, 16:42 ] Ano reklamovala jste u nás iPhone, ovšem jsme s Vámi ve spojení každý den přes email (vždy odpovězeno max do 12 hodin), Nemáte nový telefon či peníze zpět vlastním zaviněním, |
| Krystoferus (150) <b>A</b> (Kupující)<br>Transakce proběhla úspěšně. Doporučeno.        |                                                                              | Pozitivní        | 10 říj 2016, 19:50 | 6447963262      | Zobrazit                                                                                                    |

Obrázek 2.17: Aukro.cz – Recenze uživatele

## **Pozitiva**

+ **Historie hodnocení/komentářů** – Možnost přečíst si kdo byl jak spokojený s daným prodejcem.

#### **Negativa**

- **Nepřehlednost** – Problémy s rozhraním se projevují i na této stránce. Nedá se vytvořit si závěry bez dlouhého posouvání se na stránce.

#### **2.4.5 Shrnutí**

Při analyzování Aukro.cz jsem narazil na tyto nedostatky:

- **chaotické rozhraní**,
- **nedetailnost**,
- **málo poskytnutých informací**.

Z pohledu této práce se jeví být důležitou funkcí **historie komentářů**, kdy si uživatel může vytvořit názor o prodejci. Je však nutné, aby uživatelské rozhraní bylo přehledné a určitě aby poskytovalo všechny potřebné detaily. To pro tuto práci znamená: jaká je daná nabídka, jak daleko je vzdálená a jaké hodnocení má prodejce – a to vše na jednom místě.

## **2.5 Zonky.cz**

Přímé půjčky od lidí, kteří rádi pomohou. Jinak řečeno – buďme lidští a vynechejme z toho banky.

## **2.5.1 Hlavní stránka**

Viz obrázek [2.18.](#page-44-0)

<span id="page-44-0"></span>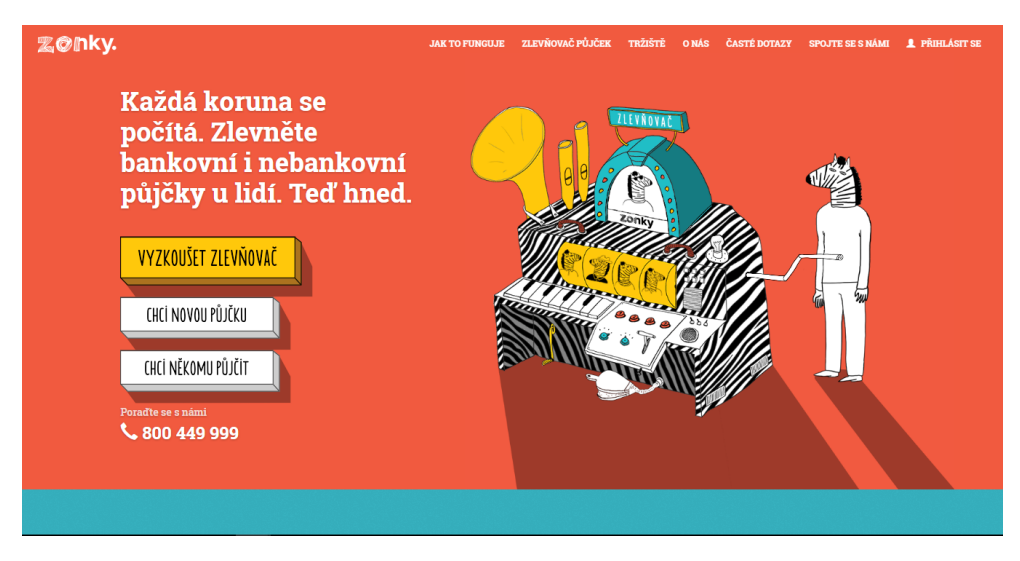

Obrázek 2.18: Zonky.cz – Hlavní stránka

## **Pozitiva**

+ **Jednoduchost a přehlednost** – Existence pouze pár tlačítek a jasná čitelnost všeho, co se na dané stránce nachází.

## **Negativa**

- **Zvuk** – Velmi rušivý element, který se zvýší v momentě, kdy má uživatel puštěnou na svém zařízení hudbu.

## **2.5.2 Zlevnovač**

<span id="page-45-0"></span>Viz obrázek [2.19.](#page-45-0)

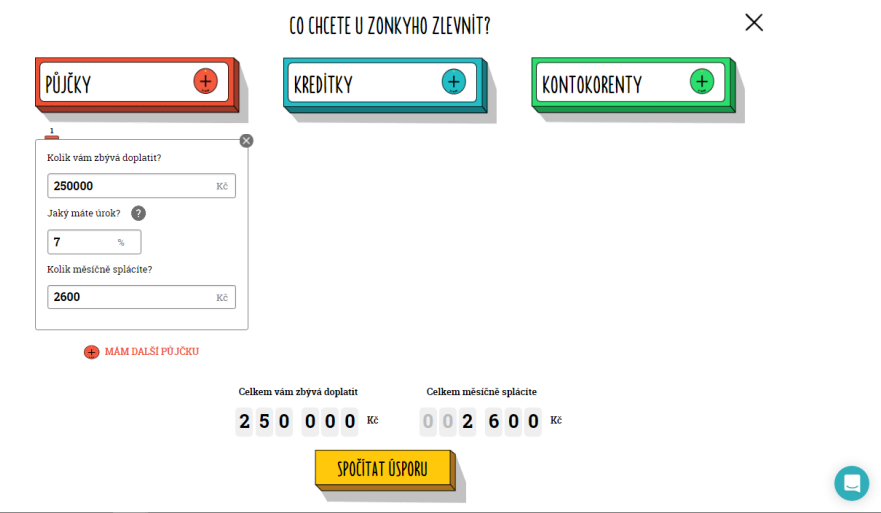

Obrázek 2.19: Zonky.cz – Zlevňovač

## **Pozitiva**

- + **Jednoduchost a přehlednost** Opět jednoduché uživatelské rozhraní, ve kterém se nachází jen to potřebné.
- + **Vyhodnocení** Rychlý náhled na to, kolik uživatel ušetří, podaný pěknou a jasnou formou.

### **Negativa**

- **Zvuk**.

## **2.5.3 Tržiště**

Viz obrázek [2.20.](#page-46-0)

<span id="page-46-0"></span>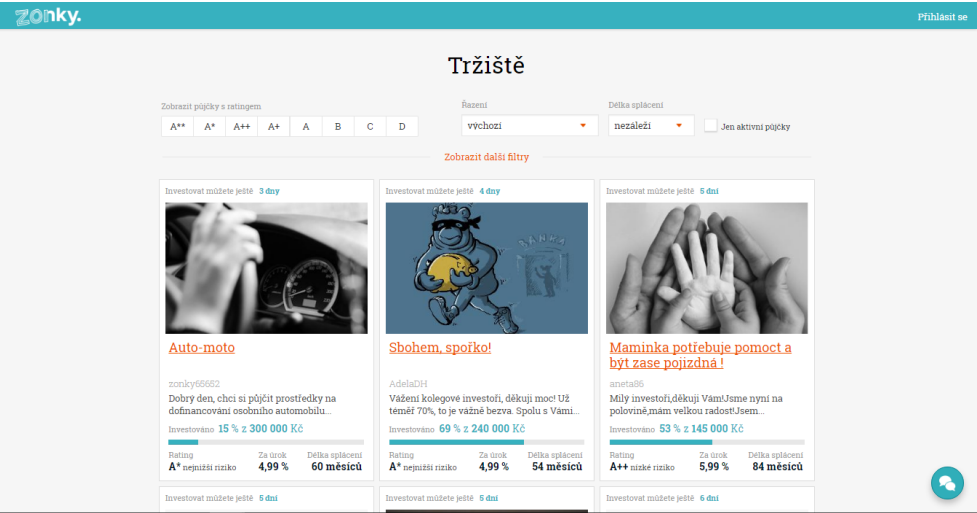

Obrázek 2.20: Zonky.cz – Tržiště

#### **Pozitiva**

- + Informativnost Krátký popis, rating<sup>[3](#page-46-1)</sup>, úrok a doba splácení je vše co uživatel na první pohled potřebuje.
- + **Filtry a řazení** Uživatel má šanci si rychle zobrazit nabídky, které ho zajímají.

## **Negativa**

- **Žádná negativa na této stránce nejsou pozorována.**

<span id="page-46-1"></span><sup>3</sup>Rating určuje míru rizika.

### **2.5.4 Návodné a informativní stránky**

Viz obrázky [2.21,](#page-47-0) [2.22](#page-47-1) a [2.23.](#page-48-0)

<span id="page-47-0"></span>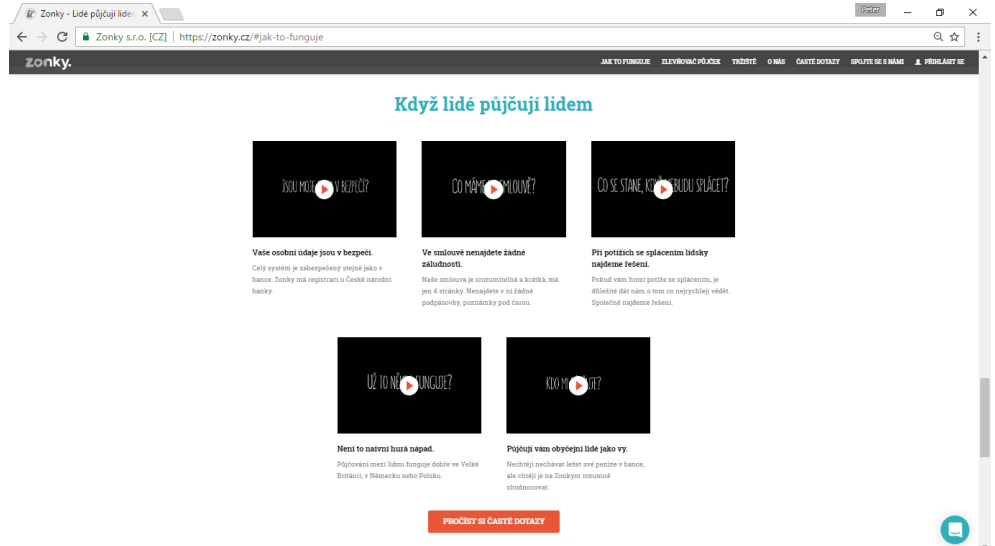

Obrázek 2.21: Zonky.cz – Když lidé půjčují lidem

<span id="page-47-1"></span>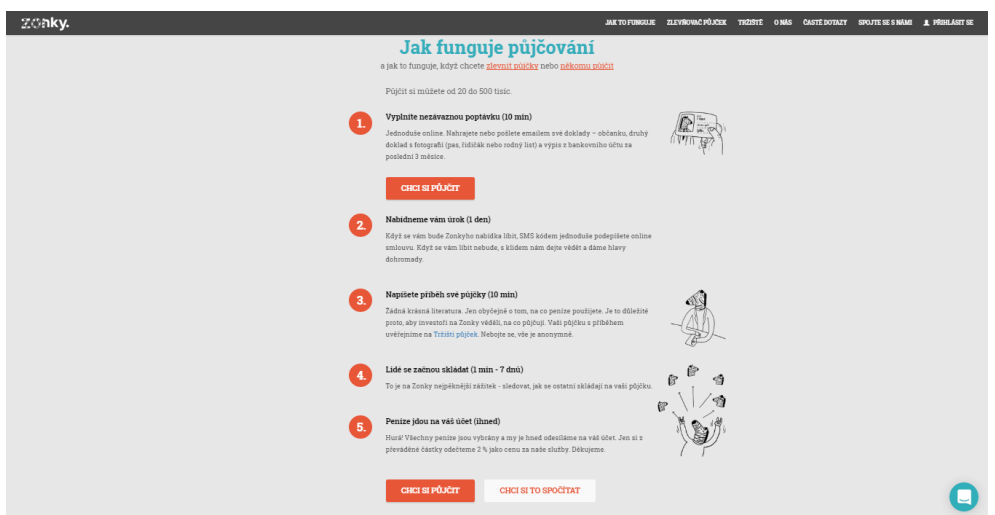

Obrázek 2.22: Zonky.cz – Jak funguje půjčování

### **Pozitiva**

+ **Uživatelská přívětivost** – Informace jsou podány snadně, jednoduše a přehledně. Nic není zbytečně rozsáhlé.

<span id="page-48-0"></span>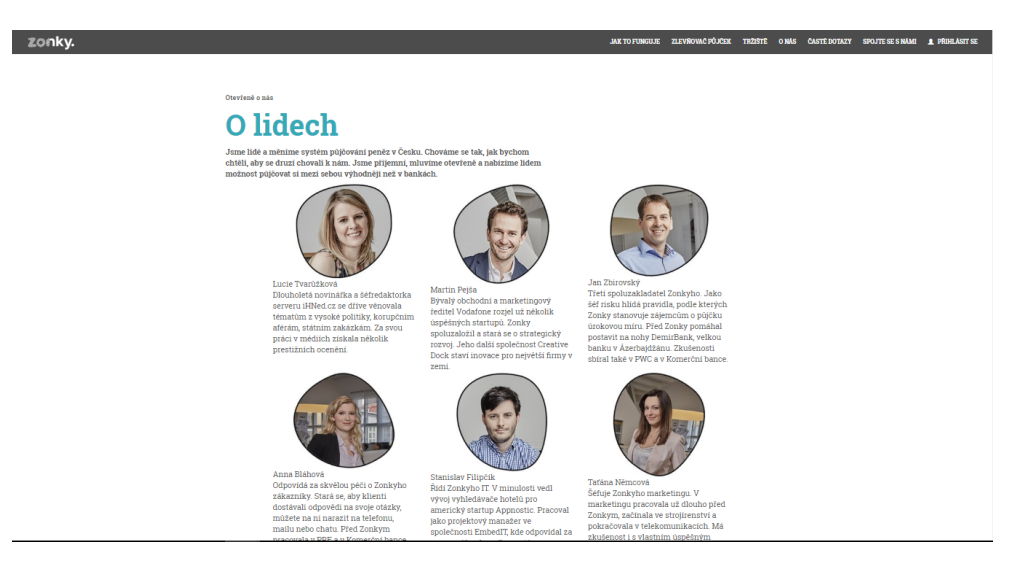

Obrázek 2.23: Zonky.cz – O lidech

## **Negativa**

- **Žádná negativa na těchto stránkách nejsou pozorována.**

## **2.5.5 Shrnutí**

Zonky.cz deklaruje, že chce pomoci lidem, resp. poskytuje možnost pro lidi pomáhat si navzájem. Stejná věc je očekávána i od aplikace vyvíjené v této práci.

Pokud má aplikace pomáhat lidem, tak uživatelské rozhraní musí být příjemné na používání (to znamená **jednoduché a přehledné**). Stejně jako je to v případě Zonky. V každém zákoutí Zonky se k uživateli dostává **dostatečné množství informací** (není zahlcen). **Přítomnost zvuku** je velmi odrazující.

# Kapitola **3**

## <span id="page-50-2"></span>**Požadavky na aplikaci**

Aplikace lidem umožní zadávat nabídky, respektive poptávky, na výměnu určitého obnosu peněz z jedné měny do druhé, fyzicky v okolí jejich výskytu a na setkání se s případným protějškem domluvit.

Následující dvě podkapitoly popisují požadavky na aplikaci z pohledu funkčních $4$  a nefunkčních $5$  požadavků.

Požadavky vychází jak ze zadání, tak z analýzy podobných webových služeb z kapitoly [2.](#page-22-0)

## **3.1 Funkční požadavky**

**F1** Nabídka pro směnu peněz obsahuje:

- **–** Měny, které budou směněny.
- **–** Částky v jednotlivých měnách.
- **–** Adresu a poloměr pro vyhledávání.
- **–** Komentář k nabídce.
- **–** Hodnocení uživatele za dokončenou nabídku.
- **F2** Hodnocení nabídky/uživatele:
	- **–** Obsahuje hodnocení pomocí 1 až 5 hvězdiček.
	- **–** Obsahuje textový komentář.
	- **–** Hodnocení protistrany je vidno až po uplynutí ochranné lhůty nebo ihned po zadání vlastního hodnocení.
	- **–** Ostatní uživatelé vidí hodnocení až po zadání hodnocení obou stran nebo po uplynutí ochranné lhůty.

<span id="page-50-0"></span><sup>4</sup>Požadavky kladoucí omezení na funkčnost a logiku fungování systému.

<span id="page-50-1"></span> ${\rm ^5Po\check{z}}$ davky, které kladou omezení na design a provedení.

- **–** Je nutné, aby měl uživatel dostatečný čas na přidání hodnocení, a současně aby se hodnocení v budoucnu zobrazilo. Proto je ochranná lhůta stanovena na 7 dní.
- **F3** Vyhledávání nabídky:
	- **–** Vyhledávat nabídky může přihlášený i nepřihlášený uživatel.
	- **–** Obsahuje měny a interval obnosu měn, které budou směněny.
	- **–** Lokace nebude zadávána přímo, ale bude brána ta, která je před-vyplněna v profilu uživatele<sup>[6](#page-51-0)</sup>.
- **F4** Vytváření nabídky:
	- **–** Obsahuje měny a částky, které budou směněny.
	- **–** Uživatel nezadává *částku do*. Ta bude počítána dle aktuálního středového kurzu.
	- **–** Obsahuje lokaci, která bude předvyplněna dle adresy z profilu uživatele.
- **F5** Přihlášení uživatele:
	- **–** Uživatelé se budou přihlašovat pouze přes Facebook API.
	- **–** Klasická registrace pomocí uživatelského jména a hesla není možná[7](#page-51-1) .
- **F6** Profil uživatele obsahuje:
	- **–** Jméno uživatele.
	- **–** Čas posledního přihlášení uživatele.
	- **–** Hodnocení uživatele.
	- **–** Profilovou fotku ze sociální sítě Facebook.
	- **–** Adresu používanou pro směnu peněz.
	- **–** Poloměr pro zadávání a vyhledávání nabídek.
- **F7** Nepřihlášený uživatel je oprávněn:
	- **–** Zobrazit seznam/mapu nabídek.
	- **–** Filtrovat nabídky dle lokality.
	- **–** Filtrovat nabídky dle zvolených měn a částek.
	- **–** Řadit nabídky v podobě seznamu dle definovaných kritérii.
	- **–** Prohlížet informativní stránky webu.

<span id="page-51-0"></span> ${}^{6}V$  případě nepřihlášeného uživatele se nejedná o profil uživatele, ale o data, která jsou uložena v rámci relace.

<span id="page-51-1"></span><sup>7</sup>Tato registrace, pro aplikaci sice smysl dává, ale v rozsahu této práce, po domluvě s vedoucím práce, nebude implementována.

## **3.2 Nefunkční požadavky**

- **N1** Dostupnost přes webové rozhraní:
	- **–** Web bude přístupný na internetu pomocí webového prohlížeče.
- **N2** Dostupnost přes webové API:
	- **–** Bude přístupné API pro plánovanou mobilní aplikaci.
- **N3** Responzivní design:
	- **–** Web bude optimalizován pro mobilní zařízení s minimální šířkou displeje 360 px. Pro dosažení větší přehlednosti lze pro displeje s menším rozlišením skrýt prvky, které nejsou nezbytně nutné.
- **N4** Optimalizace v prohlížeči:
	- **–** Web bude testován v následujících webových prohlížečích:
		- ∗ Google Chrome.
		- ∗ Internet Explorer od verze 8.0.
		- ∗ Mozilla Firefox.
		- ∗ Android mobile.
		- ∗ Safari.

## Kapitola **4**

## **Uživatelské rozhraní**

Návrh uživatelského rozhraní vychází z analýzy konkurenčních webů probíraných v kapitole [2](#page-22-0) a z požadavků na aplikaci z kapitoly [3.](#page-50-2) Návrh se zaměřuje na tyto stránky aplikace:

- Celkové rozvržení webu,
- hlavní stránka,
- detail nabídky,
- můj profil profil aktuálně přihlášeného uživatele,
- profil uživatele profil ostatních uživatelů,
- nová nabídka,
- informační stránky,
- řazení výpisu nabídek,
- změna adresy uživatele.

V současné době stále stoupá procento přístupů na web z mobilních zařízení, a proto je nutné se při návrhu uživatelského rozhraní soustředit nejen na verzi pro počítače s vysokým rozlišením, ale také na verzi určenou pro mobilní zařízení.

## **4.1 Celkové rozvržení webu**

Každá nabídka disponuje svou polohou a poloměrem, ve kterém je uživatel ochoten směnit své peníze. V takové situaci je vhodné použít mapu. Mapa se však nehodí pro všechny podstránky aplikace. Proto byla navržena dvě různá rozvržení webu – s mapou a bez mapy.

#### **4.1.1 Rozvržení webu s mapou**

Velmi povedené rozvržení stránky lze pozorovat na webu Sreality.cz, analyzovaného v kapitole [2.3,](#page-36-1) čímž je také inspirován tento návrh. Polovinu stránky při tomto rozvržení zabírá mapa a druhou polovinu textová část. Toto rozvržení lze vidět na obrázku [4.1.](#page-55-0)

Textová část stránky obsahuje vedle hlavního obsahu hlavičku, kde se nachází logo a hlavní menu, dále pak patičku s odkazy na informační stránky aplikace.

#### **4.1.2 Rozvržení webu bez mapy**

V podstatě se jedná o totožné rozvržení s tím rozdílem, že zde je mapa vynechána. Rozvržení lze vidět na obrázku [4.5](#page-60-0) na straně [43.](#page-60-0)

## **4.2 Hlavní stránka**

Stránka používá rozvržení webu s mapou. Podobu stránky lze vidět na obrázku [4.1.](#page-55-0)

<span id="page-55-0"></span>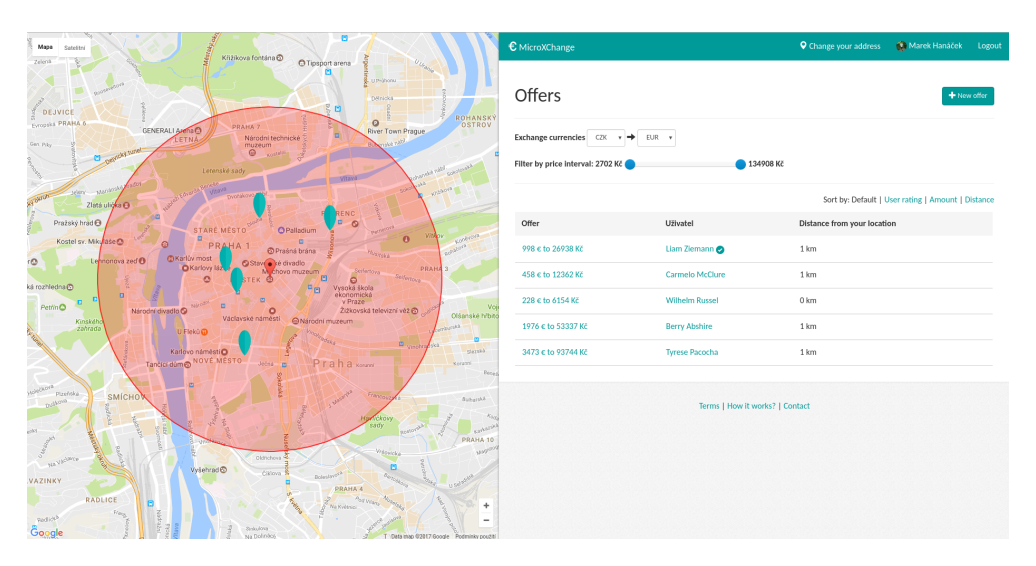

Obrázek 4.1: Hlavní stránka aplikace

#### **4.2.1 Mapa**

Mapa obsahuje ukazatel polohy uživatele, kruh znázorňující vyhledávací poloměr a ukazatele poloh nabídek. Ukazatel polohy uživatele a poloh nabídek jsou barevně odlišeny.

## **4.2.2 Textová část**

Textová část se skládá z hlavičky, filtračního formuláře, seznamu nabídek s možností seřazení, tlačítka pro vytvoření nové nabídky a patičky obsahující odkazy na informační stránky.

## **4.2.3 Filtrace nabídek**

Formulář obsahuje tři základní parametry, pomocí nichž lze filtrovat:

- Měnu, ze které chceme peníze směnit,
- měnu, do které chceme peníze směnit,
- interval obnosu peněz.

Filtrace dále bere v potaz i aktuální polohu (respektive uživatelem zadanou polohu) a poloměr. Filtrace se samozřejmě projevuje i v mapě. Jsou tedy zobrazeny jen ty nabídky, které odpovídají zadaným filtrům.

#### **4.2.4 Řazení nabídek**

Vidno na obrázku [4.2.](#page-56-0) Nabídky lze seřadit čtyřmi různými způsoby:

- Vzestupně dle vzdálenosti polohy uživatele od centra nabídky.
- Vzestupně dle obnosu peněz nabídek.
- Sestupně dle hodnocení uživatelů.
- Dle kombinace více kritérií nabídek. Tento způsob blíže popisuji v následující podkapitole.

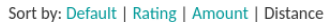

<span id="page-56-0"></span>

| Offer              | User                   | Distance from your location |
|--------------------|------------------------|-----------------------------|
| 3464 € to 93501 Kč | <b>Florencio Boehm</b> | 336 km                      |
| 998 € to 26938 Kč  | Liam Ziemann           | 341 km                      |

Obrázek 4.2: Výpis nabídek s možností seřazení

#### **4.2.4.1 Řazení nabídek dle kombinace více kritérií**

Hodnocení se skládá ze dvou složek:

- Hodnocení uživatele:
	- **–** Jestliže má uživatel měně než dvě hodnocení, pak je tato hodnota rovna 0.
	- **–** Jestliže má uživatel dvě a více hodnocení, pak se hodnota odvíjí od průměrného počtu hvězdiček. Za špatné hodnocení je penalizován, za dobré hodnocení pak odměněn kladnými body. Konkrétně<sup>[8](#page-57-0)</sup>:
		- ∗ 1 hvězdička → penalizace −1*.*5,
		- ∗ 2 hvězdičky → penalizace −1,
		- ∗ 3 hvězdičky → hodnocení je rovno 0.6,
		- ∗ 4 hvězdičky → hodnocení je rovno 0.8,
		- ∗ 5 hvězdiček → hodnocení je rovno 1.
- Vzdálenost od uživatele:
	- **–** Za vzdálenost od uživatele může nabídka dostat 0 až 1 bod.
	- **–** Hodnota se počítá na základě vzdálenosti nejbližší a nejvzdálenější nabídky a dále na základě vzdálenosti právě hodnocené nabídky.
	- **–** Kód výpočtu této hodnoty lze vidět v ukázce kódu [4.1.](#page-58-0)
	- **–** Čím blíže je tedy nabídka k zákazníkovi, tím lepší hodnocení obdrží.
	- **–** *Příklad*: V případě tři nabídek ve vzdálenostech 15 km, 2 km a 28 km, budou hodnocení 0.5, 1 a 0.

#### **4.2.5 Mobilní verze**

Stejně jako při návrhu desktopové verze, tak i při návrhu mobilní verze je návrh inspirován webem Sreality.cz, který byl analyzován v kapitole [2.3.](#page-36-1) Zobrazuje se tedy vždy pouze mapa nebo textová část. Viz obrázek [4.3](#page-58-1) na straně [41.](#page-58-1)

## **4.3 Detail nabídky**

Existují dvě verze zobrazení detailu nabídky. A to zobrazení spolu s mapou a zobrazení na samostatné stránce.

<span id="page-57-0"></span><sup>8</sup>Uvedené hodnocení a penalizace jsou založeny na základě experimentálního zkoumání řazení s velkým množstvím testovacích dat.

```
1 def get_distance_rating(offer, min_distance, max_distance, lat, lng):
 2 """
3 Keyword arguments:
4 offer -- concrete offer
 5 min_distance -- distance of nearest offer
 6 max_distance -- distance of the furthest offer
7 lat -- input latitude
8 lng -- input longitude
 9 """
10 distance_from_min = get_offer_distance_from(offer, lat, lng) -
    ,→ min_distance
11 min_max_distance = max_distance - min_distance
12 percent = min_max_distance / 100
13 return 1 - ((distance_from_min / percent) / 100)
```
Ukázka kódu 4.1: Funkce pro výpočet hodnocení vzdálenosti od uživatele

<span id="page-58-1"></span>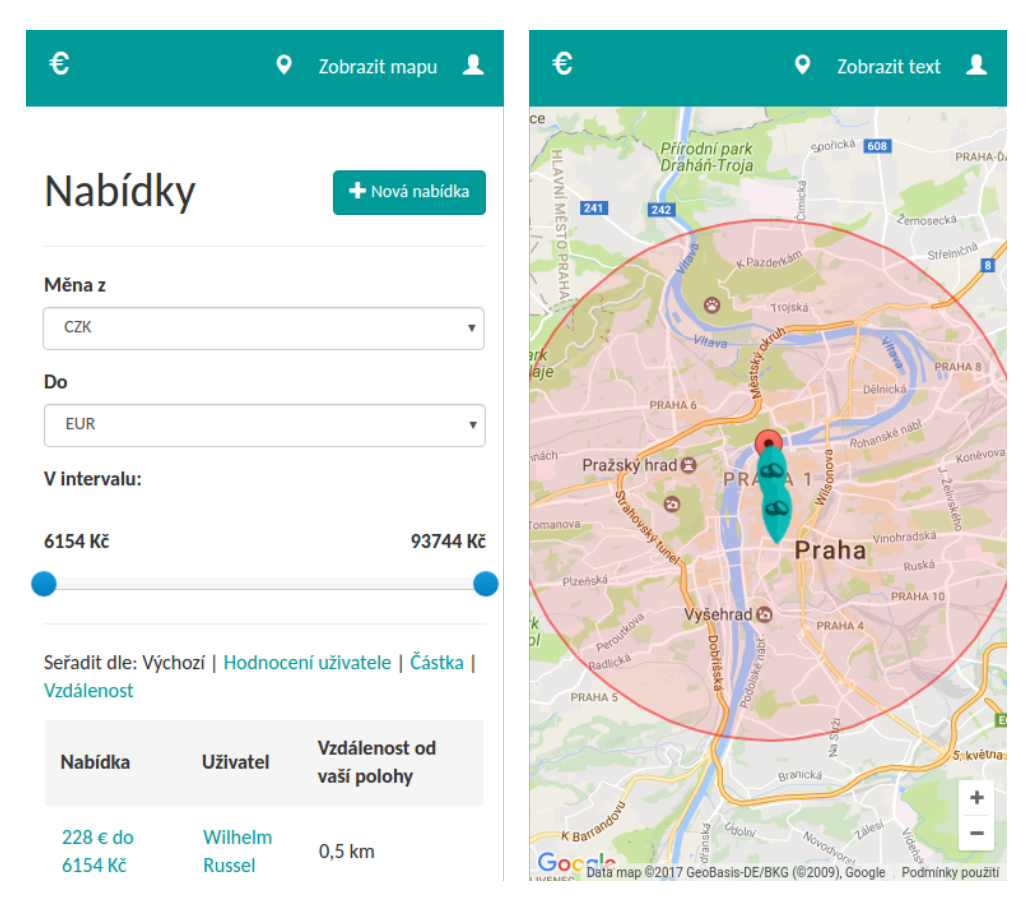

Obrázek 4.3: Mobilní verze aplikace

## **4.3.1 Zobrazení spolu s mapou**

Tímto způsobem se zobrazují pouze nabídky, které jsou volné<sup>[9](#page-59-0)</sup>. V mapě se zobrazuje úsečka spojující umístění uživatele a umístění nabídky. V textové části pak základní informace o nabídce a informace o uživateli. Stránka dále obsahuje tlačítko, které slouží k projevení zájmu o danou nabídku, a výpis společných nabídek uživatelů. Z detailu nabídky se lze vrátit zpět na výpis nabídek pomocí tlačítka *Zpět* (Back). Detail nabídky lze vidět na obrázku [4.4.](#page-59-1)

<span id="page-59-1"></span>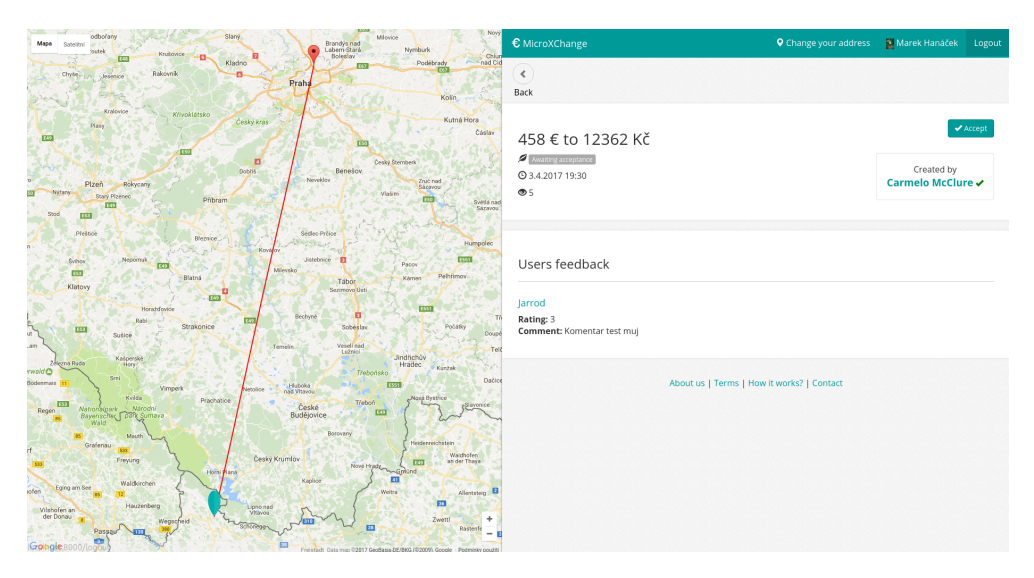

Obrázek 4.4: Detail nabídky s mapou

## **4.3.2 Zobrazení na samostatné stránce**

Zobrazení je dostupné pouze v případě, že uživatel je přiřazen k nabídce. Toto zobrazení obsahuje totožné informace jako zobrazení s mapou. Při rozvržení bez mapy však máme více prostoru a detail nabídky je tedy uspořádán jinak. Na toto zobrazení se uživatel dostane ze svého uživatelského profilu. Detail nabídky s tímto rozvržením lze vidět na obrázku [4.5](#page-60-0) na straně [43.](#page-60-0)

## **4.4 Můj profil**

Stránka *Můj profil* obsahuje základní informace o uživateli, jako je jeho aktuální adresa, poloměr a hodnocení uživatele. Profil uživatele zobrazuje všechny aktuální nabídky, které jsou dále rozděleny na sekce dle toho, zda daná nabídka čeká na akci právě přihlášeného uživatele nebo na akci někoho jiného. Další sekcí jsou již dokončené nabídky s přehledem hodnocení, případně s od-

<span id="page-59-0"></span><sup>9</sup>Stav nabídky je *Čeká na druhého uživatele*.

<span id="page-60-0"></span>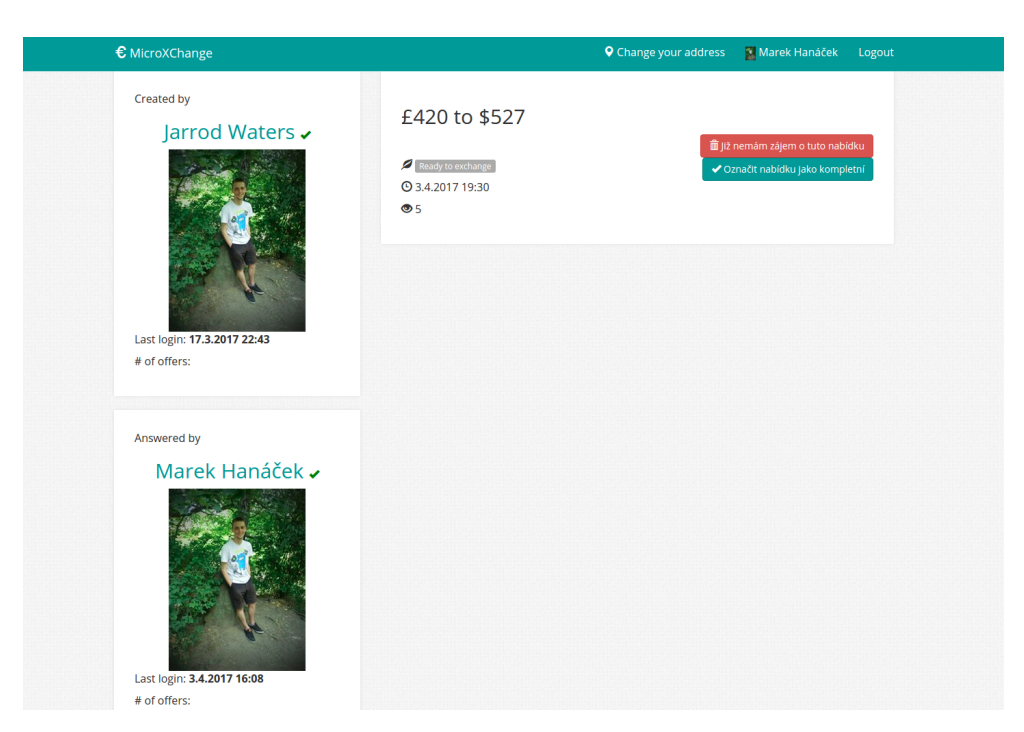

Obrázek 4.5: Detail nabídky bez mapy

kazem na přidání hodnocení. Podoba stránky je na obrázku [4.6](#page-61-0) na straně [44.](#page-61-0)

## **4.5 Profil uživatele**

Obsahuje základní informace o uživateli, jeho hodnocení a nabídky, které má aktuálně přihlášený uživatel s daným uživatelem společné. Rozvržení je velmi podobné podstránce *Můj profil*. Podoba stránky je na obrázku [4.7](#page-61-1) na straně [44.](#page-61-1)

## **4.6 Nová nabídka**

Viz obrázek [4.8](#page-62-0) na straně [45.](#page-62-0) Pokud uživatel nenajde nabídku, která mu vyhovuje, může použít právě tuto stránku, pomocí které vytvoří novou. Formulář pro přidání nové nabídky obsahuje:

- Měny, které budou směněny,
- částky v jednotlivých měnách,
- adresu,
- poloměr,

## 4. Uživatelské rozhraní

<span id="page-61-0"></span>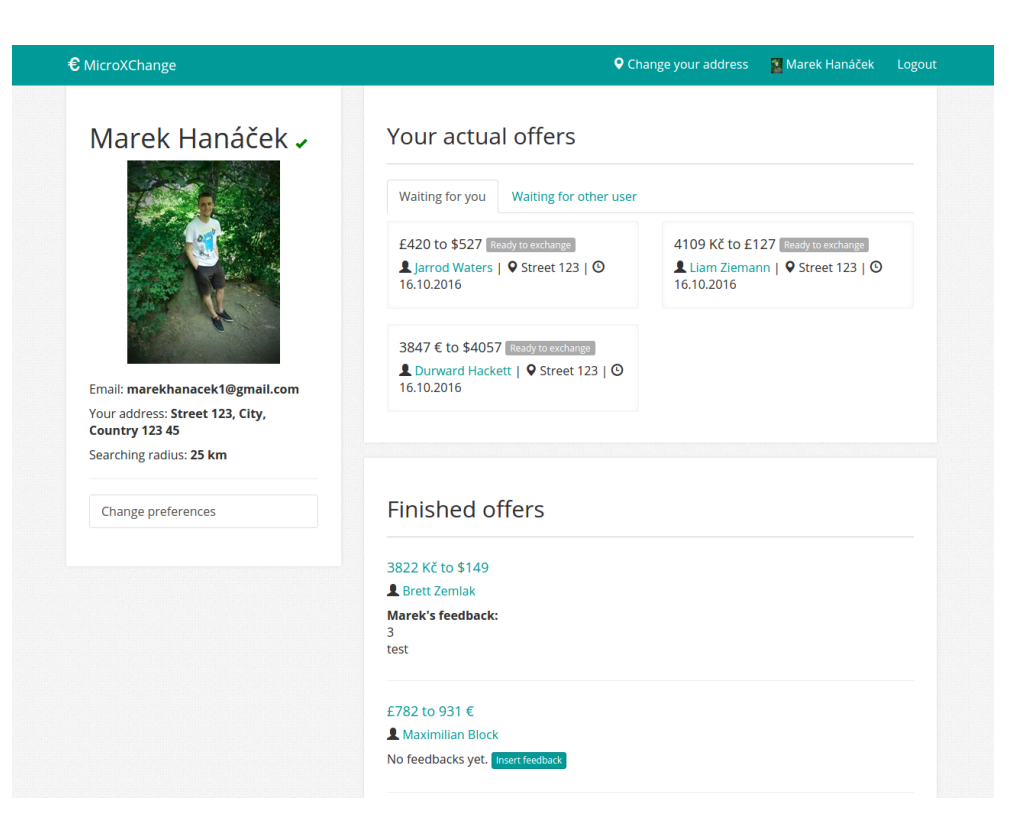

Obrázek 4.6: Můj profil

<span id="page-61-1"></span>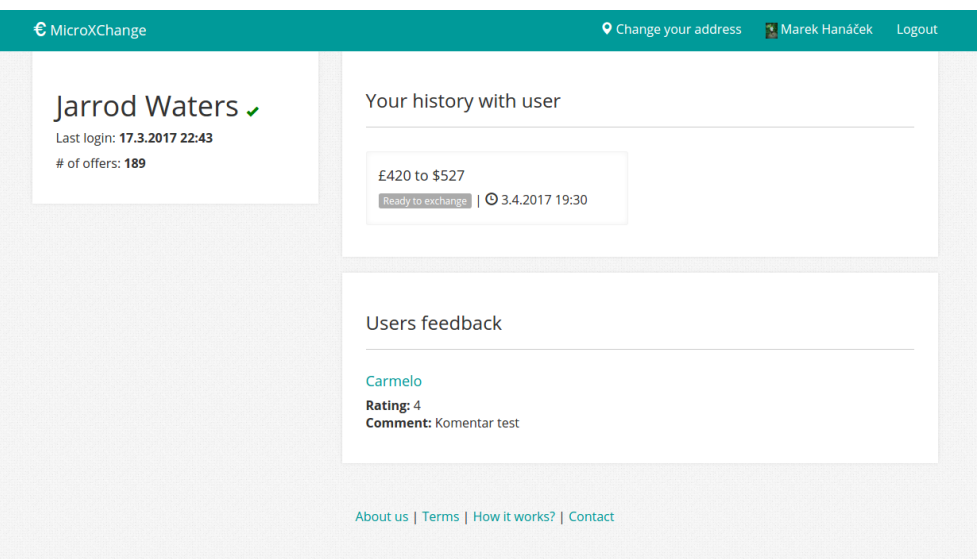

Obrázek 4.7: Profil uživatele

• komentář k nabídce,

• mapu – Pro lepší orientaci při zadávání adresy a poloměru je v pravé části stránky umístěna mapa, která zobrazuje aktuální výběr adresy a poloměr pro vyhledávání.

<span id="page-62-0"></span>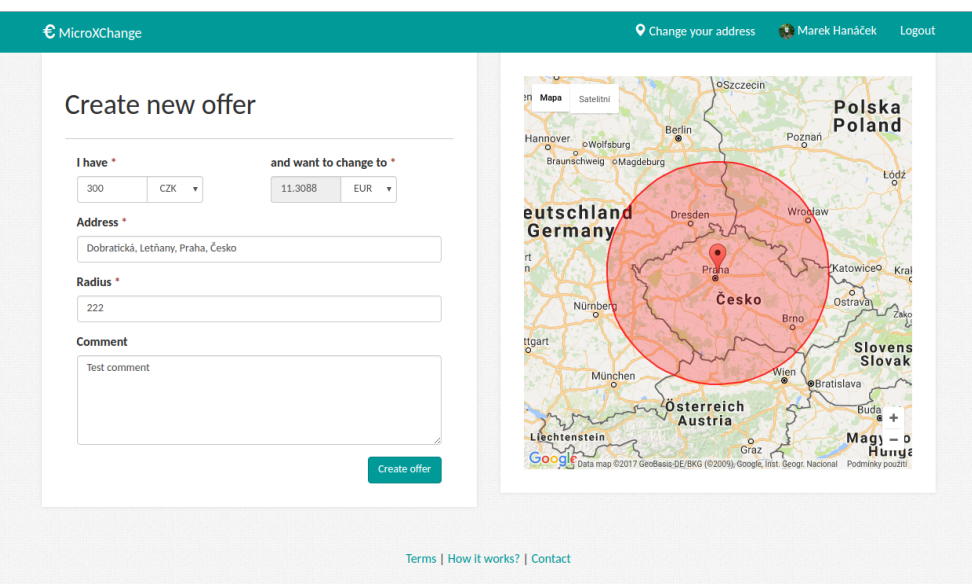

Obrázek 4.8: Nová nabídka

## **4.7 Informační stránky**

Všechny informační stránky mají stejné rozvržení, které je vidět na obrázku [4.9](#page-63-0) na straně [46.](#page-63-0)

Mezi tyto stránky patří:

- **Podmínky užití** Informační stránka s podmínkami užití.
- **Kontakty** Obsahuje kontaktní informace pro případné připomínky uživatelů.

## **4.8 Změna adresy**

Změnu adresy lze provést dvěma způsoby: přes uživatelský profil nebo pomocí tlačítka **Změnit adresu** (Change your address). Po použití tohoto tlačítka se zobrazí modální okno (viz obrázek [4.10](#page-63-1) na straně [46\)](#page-63-1), kde uživatel zadá svou polohu (zadáním adresy nebo pomocí tlačítka moje poloha) a zvolí poloměr pro vyhledávání. Poté pomocí tlačítka **Uložit** (Save) adresu uloží.

## 4. Uživatelské rozhraní

<span id="page-63-0"></span>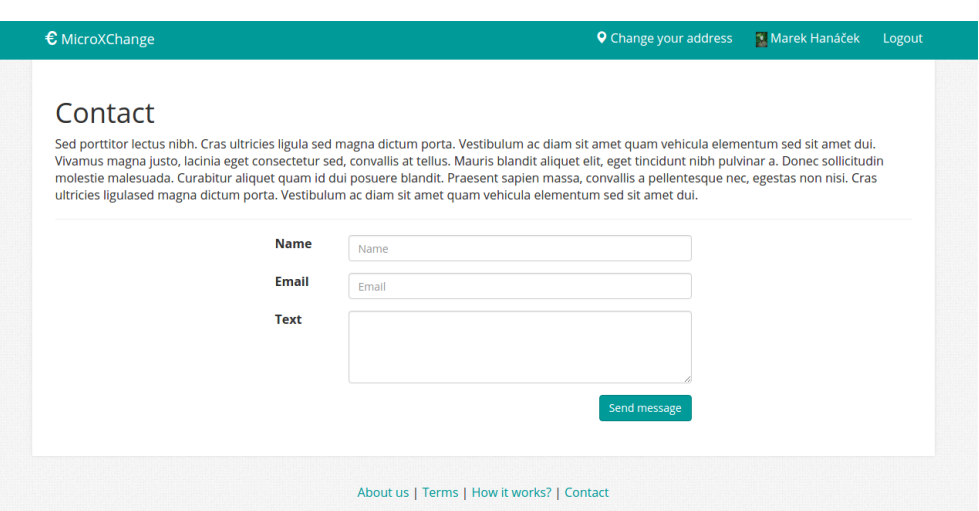

Obrázek 4.9: Informační stránka *Kontakty*

## <span id="page-63-1"></span>Address change

- Type your address
- Or click to map to select position
- Or select your current position

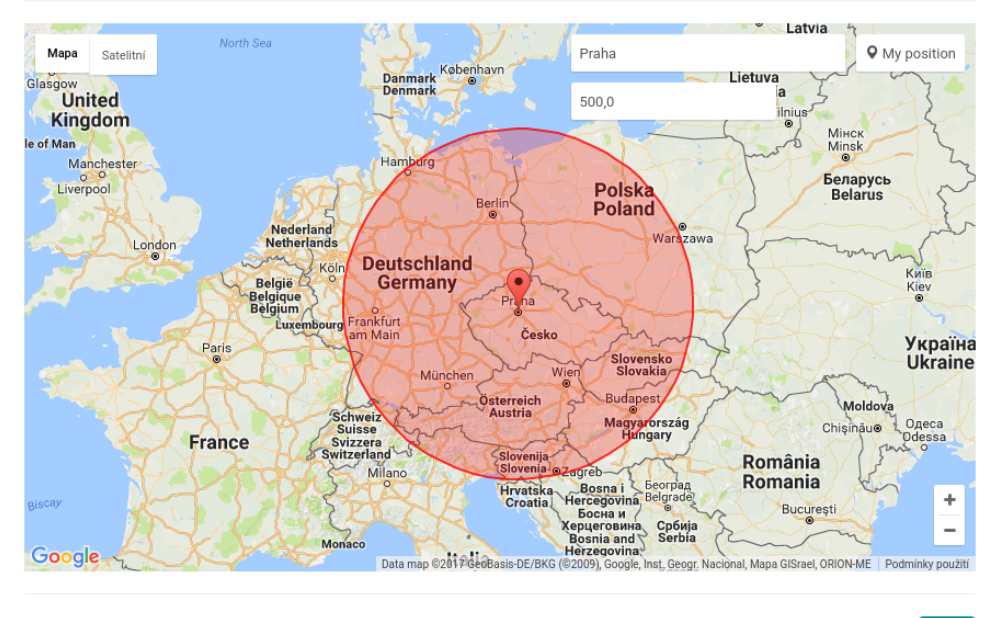

Save

Obrázek 4.10: Změna adresy

## **4.9 Stavy nabídky**

Nabídka může být v jednom z pěti stavů:

- **Čeká na druhého uživatele** Nabídka byla vytvořena a čeká na druhého účastníka směny.
- **Čeká na schválení** Nabídka již má oba účastníky směny a momentálně čeká na schválení uživatele uživatelem, který nabídku vytvořil.
- **Připravena ke směně** V tomto momentě jsou zobrazeny kontaktní údaje a uživatelé se domlouvají na směně peněz.
- **Dokončená** Nabídka je kompletní.
- **Smazaná** Nabídka byla smazána uživatelem, který ji vytvořil.

Jak lze přecházet ze stavu do stavu znázorňuje stavový diagram [4.11.](#page-64-0)

<span id="page-64-0"></span>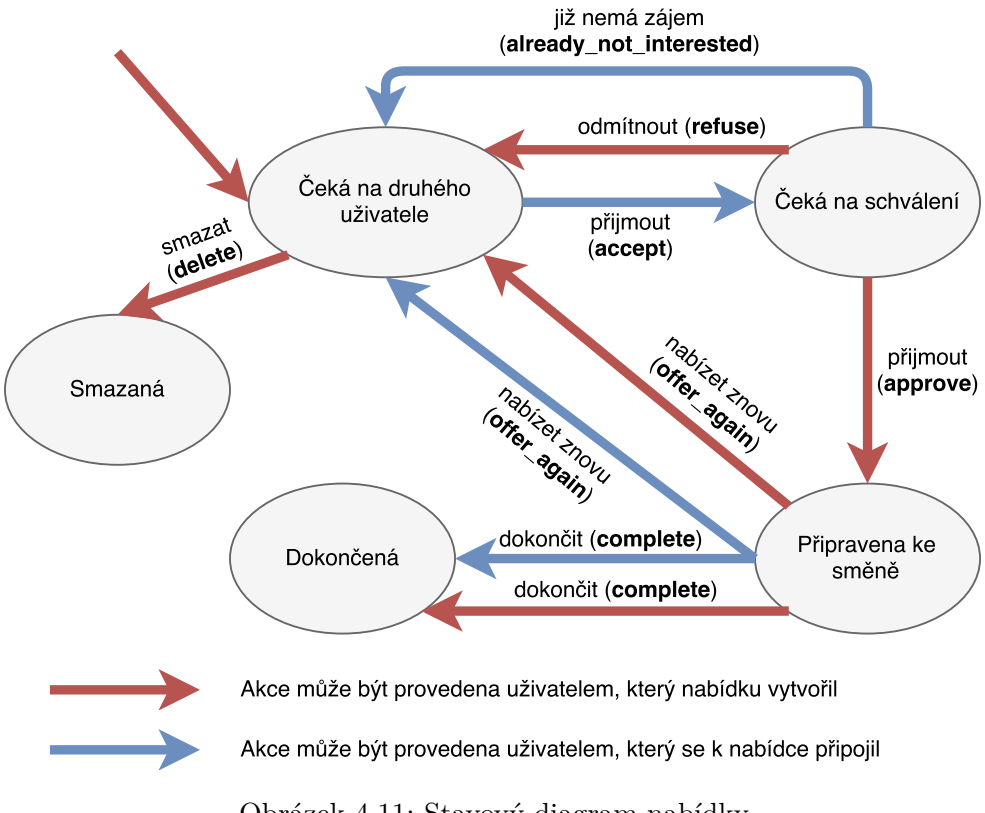

Obrázek 4.11: Stavový diagram nabídky

Se změnami stavů objednávky úzce souvisí odesílání e-mailů uživatelům, což popisuje následující pod kapitola.

## **4.10 Odesílání e-mailů**

Aplikace odesílá e-maily při každé změně stavu nabídky. Konkrétně jsou to tyto:

- **Akceptování nabídky** Odesílá se autorovi nabídky v momentě akceptování nabídky jiným uživatelem.
- **Uživatel již nemá zájem o nabídku** Odesílá se autorovi nabídky v momentě, kdy druhý uživatel již nemá zájem o nabídku.
- **Akceptování uživatele** Odesílá se uživateli, který se k nabídce připojil v momentě akceptování autorem nabídky.
- **Odmítnutí uživatele** Odesílá se uživateli, který se k nabídce připojil v momentě odmítnutí daného uživatele autorem nabídky.
- **Již není připravena ke směně** Tento e-mail mohou obdržet oba uživatelé a to v momentě, kdy je nabídka ve stavu *Připravena ke směně*, ale jeden z nich nabídku odmítne.
- **Nabídka byla dokončena** Odesílá se v momentě označení objednávky jako *Dokončené* jedním z uživatelů.
- **K nabídce bylo přidáno hodnocení** Odesílá se v momentě přidání hodnocení jedním z uživatelů.

## **4.11 Heuristická analýza**

Testování uživatelského rozhraní je prováděno pomocí heuristické analýzy. Heuristická analýza obsahuje 10 bodů, které by mělo splňovat každé uživatelské rozhraní. Jak udává zdroj [7], jsou to tyto:

- 1. Viditelnost stavu systému:
	- Systém nesmí zůstat zamrzlý a nereagovat na uživatelské vstupy.
	- Zobrazit ukazatel průběhu.
	- Uživatel musí být informován o tom, co systém dělá.
- 2. Shoda mezi systémem a realitou:
	- Zachováni konvencí (a metafor) reálného světa.
	- Ikony (a metafory) se musí chovat jako to, co zobrazují / na co odkazují.
	- Do koše mohu věci nejen vyhodit, ale lze ho i vysypat, případně ho prohledat a vytáhnout už jednou vyhozenou věc.
- Pozor na překlady.
- 3. Minimální zodpovědnost (a stres):
	- Nic se nemůže pokazit.
	- Vždy je možnost vrátit se zpět do předchozího stavu.
	- Uživatelé více experimentují a rychleji se učí.
	- Uživatel ovládá systém, ne naopak.
	- Zrušení dlouho trvajících operací.
	- Potvrzování akcí.
	- Varováni před provedením nevratné akce.
- 4. Shoda s použitou platformou a obecnými standardy:
	- Program pod Windows vypadá a chová se jako pod Windows. Nijak jinak.
	- Pokud to jde, použít standardní systémové komponenty.
	- Systémové barvy a typy písem.
	- Používat stejné termíny.
	- Vysvětlit zkratky.
- 5. Prevence chyb:
	- Uživatel by neměl mít možnost zadat špatnou hodnotu.
	- Následná chybová hláška to zachrání jen částečně.
	- Pokud je způsob zadáváni z principu složitější, je třeba to na místě vysvětlit.
	- Zvýraznit povinné položky formulářů.
	- Potvrzování akcí.
- 6. Kouknu a vidím:
	- Nezatěžovat uživatelovu paměť.
	- Akce, které uživatel může momentálně provést by měly být viditelné a snadno dosažitelné.
	- Stejně tak informace.
	- Nepotřebné kontrolky a informace nepotřebujeme.
	- Pozice uživatele.
	- Pozice ve stromové struktuře.
- 7. Flexibilita a efektivita:

#### 4. Uživatelské rozhraní

- Zkušení vs. běžní uživatelé.
- To co zkušený uživatel pravidelně potřebuje, běžný kolikrát ani nepotřebuje vědět.
- Pokročilý mód.
- Klávesové zkratky / funkční klávesy.
- Makra.
- Klonování existujících záznamů.
- Jsou opravdu všechny akce/nastavení potřeba?
- 8. Minimalita (Klapky na očích):
	- Zobrazovat pouze informaci, která aktuálně k něčemu opravdu je.
	- Čim méně možností uživatel má, tím rychleji koná.
	- (Nepotřebná) grafika by neměla zastiňovat ovládání a účel.
	- Cokoliv je zobrazeno soutěží o uživatelovu pozornost.
	- Je třeba nechat vyhrát to důležité.
- 9. Smysluplné chybové hlášky:
	- Nejlepší je nedojít do stavu kdy je třeba chybového hlášení.
	- Chybové hlášení v běžném jazyce žádné kódy.
	- Chybové hlášení by mělo popsat co se stalo špatně, jak se to stalo a jak tomu příště předejít.
	- Případně možná řešení doporučit.
	- Mělo by poučit (vzdělat) uživatele.
- 10. Pomoc a dokumentace:
	- Systém by měl být použitelný bez jakékoliv nápovědy, nicméně nápověda musí být.
	- Musí podporovat funkci vyhledávání.
	- Spíše než popisem by se měla zabývat příklady.
	- Kontextová nápověda.

#### **4.11.1 Nalezené problémy**

Nalezené problémy jsou shrnuty v tabulce [4.1.](#page-68-0) Každý z nalezených problémů je hodnocen na stupnici 1 - 5, kde 1 znamená málo závažný problém a oproti tomu 5 značí velmi závažný problém. Pro všechny nalezené problémy je také navržen způsob řešení vedoucí k odstranění problému. Všechny nalezené problémy byly před dalším vývojem aplikace vyřešeny.

<span id="page-68-0"></span>

| <b>Bod</b>    | Nalezený problém    | Závažnost      | Řešení problému                    |
|---------------|---------------------|----------------|------------------------------------|
| ana-          |                     | problému       |                                    |
| $1_{\rm YZY}$ |                     | $(1 - 5)$      |                                    |
| 4.            | Sjednotit výrazy    | $\overline{2}$ | V rámci celého webu se nyní        |
|               | <i>offer</i> a      |                | používá výraz offer.               |
|               | <i>transaction.</i> |                |                                    |
| 5.            | Nejsou              | 3              | Byla přidána červená <sup>*</sup>  |
|               | zvýrazněny          |                | k povinným položkám                |
|               | povinné položky     |                | formulářů.                         |
|               | formulářů.          |                |                                    |
| 6.            | Nelze rozpoznat,    | $\overline{4}$ | Byl odstraněn odkaz                |
|               | podle čeho se       |                | z aktuálního řazení. Došlo tak     |
|               | řadí.               |                | k barevnému odlišení textů.        |
| 10.           | Chybí nápověda      | 4              | Byla přidána stránka <i>Jak to</i> |
|               | o postupu práce     |                | $funguje?$ s popisem a stavovým    |
|               | s nabídkou.         |                | diagramem transakce.               |

Tabulka 4.1: Problémy nalezené při heuristické analýze

## **4.12 Testování uživatelského rozhraní s uživateli**

Pro testování s uživateli bylo připraveno 9 úkolů, u kterých se očekává, že budou ty nejčastější úkony na stránce. Testování bylo provedeno s pěti osobami.

## **4.12.1 Úkoly**

- 1. Přihlaste se do systému.
- 2. Změňte jazyk na češtinu.
- 3. Zobrazte kontaktní informace.
- 4. Zobrazte profil uživatele Jim Beam.
- 5. Změňte adresu na vaši aktuální.
- 6. Máte k dispozici 10 000 českých korun a chcete je směnit na eura. Nalezněte nejlepší nabídku a potvrďte zájem o tuto nabídku.
- 7. Žádná z nabídek se vám nelibí, vytvořte ji.
- 8. Představte si situaci, že jste vyměnili s jiným uživatelem peníze. Nabídka je tedy ve stavu *Připravena ke směně (Ready to exchange)*. Zaznamenejte tuto aktivitu do systému.
- 9. Přidejte hodnocení ke směně v předchozím kroku. Nabídka je nyní ve stavu *Dokončená (Finished)*.

#### **4.12.2 Představení testovaných osob**

- Osoba A 22 let, pracující, směnárnu použila jednou v životě, zkušený uživatel v oblasti webu a sociálních sítí.
- Osoba B 53 let, pracující, méně zkušený uživatel v oblasti webu a sociálních sítí, směnárnu užívá 1x za rok.
- Osoba C 49 let, pracující, méně zkušený uživatel v oblasti webu a sociálních sítí, směnárnu nikdy nepoužila.
- Osoba D 23 let, student FEL ČVUT, směnárnu používá několikrát za rok, zkušený uživatel v oblasti webu, hodně cestuje.
- Osoba E 30 let, pracující, směnárnu používá několikrát do roka, hodně cestuje, zkušený uživatel v oblasti webu.

## **4.13 Shrnutí testování**

Výsledky testování a nalezené problémy jsou uvedeny v tabulce [4.2.](#page-70-0) Z testování vyplynuly tyto změny v aplikaci, které byly do aplikace zakomponovány:

- Tlačítko pro potvrzení akce přidat ikonu potvrzení.
- Přidat tlačítko pro změnu adresy i do podstránek.
- V detail nabídky byly provedeny tyto změny:
	- **–** Zvýraznit pole s informacemi o nabídce.
	- **–** Jiné barvy pro různá tlačítka.

<span id="page-70-0"></span>

| Osoba         | Úkol           | Popis problému                                           |
|---------------|----------------|----------------------------------------------------------|
| A             | 5              | Uživatel jako jediný z testovaných měnil adresu přes     |
|               |                | stránku Změna údajů (Change preferences)                 |
|               |                | v uživatelském profilu.                                  |
| B             | $\overline{4}$ | Uživatel hledal vyhledávací pole, kam může zadat         |
|               |                | hledaný výraz. Později si všiml, že se na úvodní stránce |
|               |                | nachází odkaz na Jimův profil.                           |
| B             | 6              | Při vyhledávání nabídek si uživatel myslel, že tlačítko  |
|               |                | New offer slouží pro potvrzení vyhledávání.              |
| B             | 8              | Uživatel velmi dlouho hledal tlačítko pro potvrzení      |
|               |                | transakce. Hodně pozornosti věnoval sekci Historie       |
|               |                | s uživatelem (History with user).                        |
| $\mathcal{C}$ | $\overline{2}$ | Uživatel klikl na ikonu Google Translator v prohlížeči   |
|               |                | pro přeložení.                                           |
| $\mathcal{C}$ | 3              | Úkol trval nad očekávání velmi dlouho.                   |
| $\rm C$       | $\overline{5}$ | Uživatel nevěděl, kde má změnit svou adresu. Později     |
|               |                | tlačítko našel.                                          |
| $\mathcal{C}$ | 6              | Vyhledání nejlepší nabídky proběhlo v pořádku ale,       |
|               |                | nemohla najít tlačítko pro potvrzení nabídek, což bylo   |
|               |                | způsobeno neznalostí anglického jazyka.                  |
| E             | 5              | Možnost změny adresy hledal na stránce z předchozího     |
|               |                | úkolu – Profil uživatele.                                |
| E             | 6              | Poukázal na to, že by v tlačítku pro potvrzení měla být  |
|               |                | ikona.                                                   |

Tabulka 4.2: Problémy nalezené při testování s uživateli
## Kapitola **5**

## **Návrh aplikace**

#### **5.1 Návrh architektury**

Před implementací bylo potřeba zvážit dvě různé existující architektury:

- 1. První architektura využívá na serverové straně pouze API, získávání dat a jejich následné zobrazení probíhá pouze klientské straně prostřednictvím jazyka JavaScript. Architektura je zobrazena na diagramu [5.1a.](#page-73-0)
- 2. Druhá architektura využívá serverovou stranu jak pro API, tak pro získávání dat z databáze či jiných zdrojů. Architektura je zobrazena na diagramu [5.1b.](#page-73-0)

Po domluvě s vedoucím práce byla vybrána druhá zmiňovaná architektura, a to hlavně z toho důvodu, že autor již má s touto architekturou zkušenosti. S první zmiňovanou se prozatím nesetkal.

#### **5.2 Technologie**

Použité technologie lze rozdělit do tří částí:

- databázové technologie,
- technologie na klientské straně,
- technologie na serverové straně.

#### **5.2.1 Databázové technologie**

Aplikace používá pro ukládání dat databázový server **MySQL**. Vzhledem k použití zvoleného frameworku Django je možné databázový server velmi jednoduše zaměnit například za **PostgreSQL**, **Oracle database** nebo **SQLite**.

<span id="page-73-0"></span>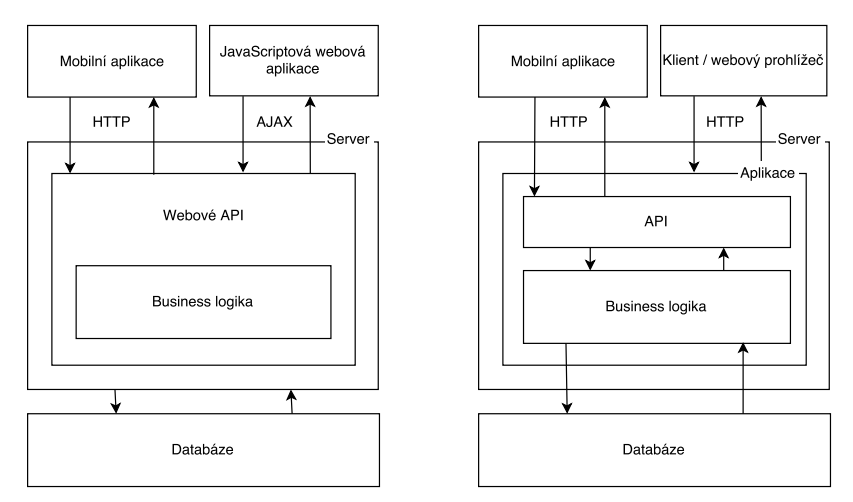

(a) První uvažovaná architektura apli-(b) Druhá uvažovaná architektura kace aplikace

Obrázek 5.1: Uvažované architektury aplikace

#### **5.2.2 Technologie na klientské straně**

Vedle standardních technologií používaných při tvorbě webových aplikací, jako jsou **HTML**, **CSS** a **JavaScript**, aplikace používá **CSS framework Bootstrap**, který obsahuje velké množství předdefinovaných nejen kaskádových stylů, ale také JavaSriptu. Pro CSS je dále použit **preprocessor LESS**, který přináší přehlednější CSS kód, který je obohacen o řadu vylepšení. Pro dynamické efekty na stránce a příjemnější použití JavaScriptu aplikace používá knihovnu **jQuery**. S JavaScriptem je dále spojena knihovna podporující použití **Google map** na webu.

#### **5.2.2.1 Google maps**

V aplikaci je potřeba zobrazovat nabídky na mapě, k čemuž bylo vybráno řešení od společnosti Google [\[7\]](#page-100-0). V aplikaci je použito zejména zobrazení nabídek v mapě s možností otevření informačního okna s detailem nabídky, převod z adresy na souřadnice a zpět, zobrazování kruhů v mapě a další.

#### **5.2.3 Technologie na serverové straně**

#### **5.2.3.1 Python**

Použití jazyka Python plyne ze zadání. Python je moderní programovací jazyk. Je univerzální – pohání weby i rakety. Dobře se čte a dá se velice rychle naučit. Je skvělý pro výuku programování [\[8\]](#page-100-1).

#### **5.2.3.2 Django**

Na základě domluvy s vedoucím práce byl vybrán framework Django. Django byl původně vytvořen v novinářském prostředí v roce 2003 a později v roce 2005 byl vydán jako open source [\[9,](#page-100-2) [10\]](#page-100-3). Nejdůležitější částí frameworku Django je architektura Model-View-Template, která je popsána v následující kapitole.

#### **5.2.3.3 Architektura Model-View-Template (MVT)**

MVT je architektura odvozená od architektury **Model-View-Controller**. V architektuře MVT je vynechána vrstva Controller<sup>[10](#page-74-0)</sup>, o kterou se stará framework Django sám, a která je nahrazena kombinací vrstev View a Template.

**Model** Model je datový a funkční základ aplikace. Obsahuje definici modelových a servisních tříd.

**View** V kontextu frameworku Django je **view** neboli **pohled** vrstva stojící mezi vrstvami model a template. Úkolem je získávání dat od uživatele, případně od vrstvy model, a předávání těchto dat do šablon. Pohled obsahuje data, která mají být zobrazena, ale nedefinuje, jak mají být zobrazena. Každý pohled je spojen s konkrétním URL.

**Template** Vrstva **template**, neboli **šablona**, popisuje, jak jsou data zobrazena uživateli. Může se jednat o reprezentaci v HTML nebo například reprezentaci ve formátu JSON.

#### **5.3 Návrh modelových tříd**

V následujících odstavcích jsou uvedeny všechny modelové třídy, které jsou v aplikaci obsaženy. Vztahy mezi nimi zobrazuje diagram [5.2.](#page-75-0)

<span id="page-74-1"></span>**Currency** představuje měnu, ze které, respektive do které, lze směnit peníze. Její strukturu lze vidět v tabulce [5.1.](#page-74-1)

| Název         | Datový typ           | Popis                      |
|---------------|----------------------|----------------------------|
| id            | int(11)              | primární klíč              |
| name          | $\text{varchar}(50)$ | název                      |
| identificator | $\text{varchar}(3)$  | třípísmenný identifikátor  |
| prefix        | $\text{varchar}(5)$  | prefix při zobrazení měny  |
| postfix       | $\text{varchar}(5)$  | postfix při zobrazení měny |

Tabulka 5.1: Struktura modelové třídy Currency

<span id="page-74-0"></span><sup>10</sup>Vrstva zprostředkovávající interakci mezi vrstvami Model a View/View-Template

#### 5. Návrh aplikace

<span id="page-75-0"></span>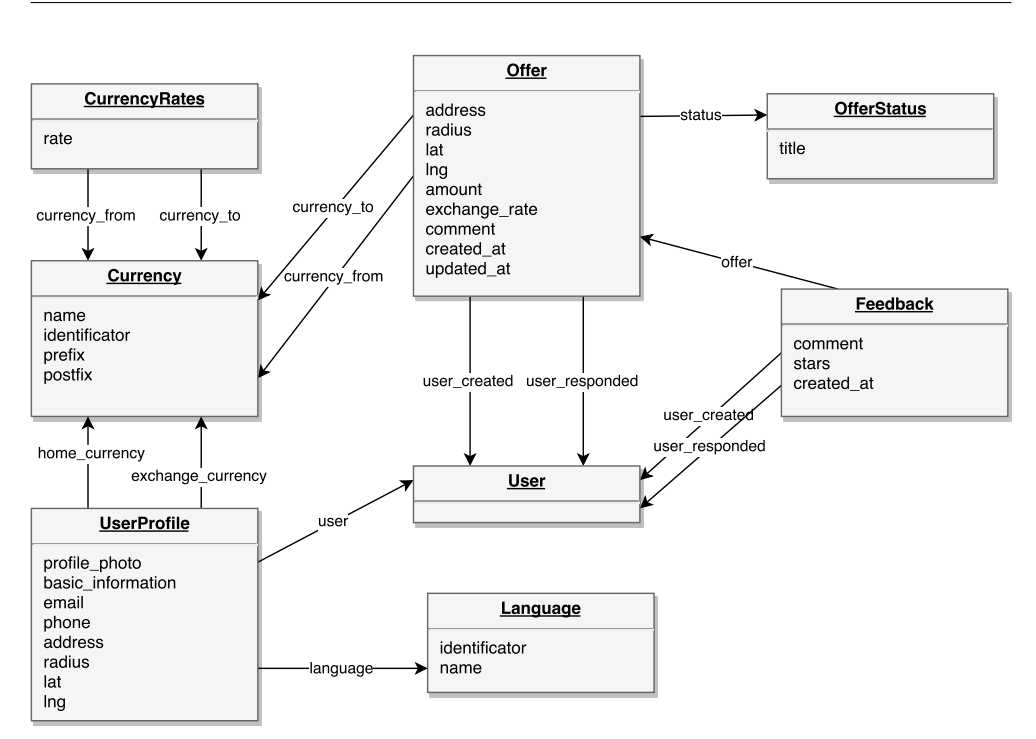

Obrázek 5.2: Diagram vztahů modelových tříd

<span id="page-75-1"></span>**CurrencyRates** představuje kurz mezi dvěma měnami. Strukturu lze vidět v tabulce [5.2.](#page-75-1)

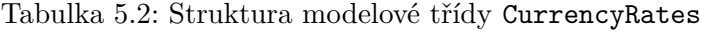

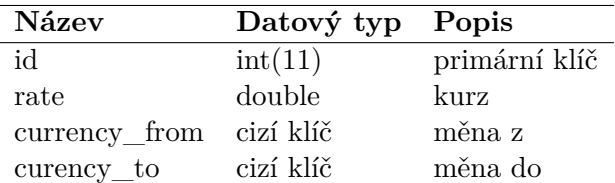

<span id="page-75-2"></span>**OfferStatus** představuje stav objednávky. Strukturu lze vidět v tabulce [5.3.](#page-75-2)

Tabulka 5.3: Struktura modelové třídy OfferStatus

|       | Název Datový typ Popis |               |
|-------|------------------------|---------------|
| id    | int(11)                | primární klíč |
| title | $\text{varchar}(50)$   | název stavu   |

**Offer** představuje nabídku na směnu peněz. Strukturu lze vidět v tabulce [5.4](#page-76-0) na straně [59.](#page-76-0)

<span id="page-76-0"></span>

| <b>Název</b>   | Datový typ | Popis                                 |
|----------------|------------|---------------------------------------|
| id             | int(11)    | primární klíč                         |
| lat            | double     | zeměpisná šířka                       |
| $\ln g$        | double     | zeměpisná délka                       |
| radius         | double.    | poloměr                               |
| amount         | int(11)    | obnos peněz                           |
| exchange_rate  | double     | kurz                                  |
| comment        | longtext   | komentář k nabídce                    |
| created_at     | datetime   | datum vytvoření                       |
| updated at     | datetime   | datum poslední aktualizace            |
| currency from  | cizí klíč  | měna z                                |
| currency to    | cizí klíč  | měna do                               |
| status         | cizí klíč  | stav                                  |
| user created   | cizí klíč  | uživatel, který nabídky vytvořil      |
| user_responded | cizí klíč  | uživatel, který se k nabídce připojil |
| address        | longtext   | adresa                                |

Tabulka 5.4: Struktura modelové třídy Offer

**Feedback** představuje hodnocení uživatele za danou nabídku. Strukturu lze vidět v tabulce [5.5](#page-76-1) na straně [59.](#page-76-1)

<span id="page-76-1"></span>

| Název          | Datový typ | Popis                            |
|----------------|------------|----------------------------------|
| id             | int(11)    | primární klíč                    |
| comment        | longtext   | komentář k hodnocení             |
| stars          | int(11)    | počet hvězdiček                  |
| offer          | cizí klíč  | nabídka, které se hodnocení týká |
| user created   | cizí klíč  | uživatel, který přidal hodnocení |
| user_responded | cizí klíč  | druhý uživatel v nabídce         |
| created at     | datetime   | datum vytvoření                  |

Tabulka 5.5: Struktura modelové třídy Feedback

**Language** představuje jazyk, do kterého je možné aplikaci přeložit. Strukturu lze vidět v tabulce [5.6](#page-77-0) na straně [60.](#page-77-0)

<span id="page-77-0"></span>

| <b>Název</b>  | Datový typ Popis     |                            |
|---------------|----------------------|----------------------------|
| id            | int(11)              | primární klíč              |
| identificator | $\text{varchar}(10)$ | dvoupísmenný identifikátor |
| name          | $\text{varchar}(50)$ | název                      |

Tabulka 5.6: Struktura modelové třídy Language

**UserProfile** obohacuje třídu výchozího uživatele o parametry z tabulky [5.7](#page-77-1) na straně [60.](#page-77-1)

Tabulka 5.7: Struktura modelové třídy UserProfile

<span id="page-77-1"></span>

| Název             | Datový typ            | Popis                         |
|-------------------|-----------------------|-------------------------------|
| id                | int(11)               | primární klíč                 |
| user              | cizí klíč             | uživatel                      |
| profile photo     | soubor                | profilová fotka               |
| address           | $\text{varchar}(255)$ | adresa                        |
| basic_information | longtext              | textová informace o uživateli |
| exchange currency | cizí klíč             | preferovaná domácí měna       |
| home_currency     | cizí klíč             | preferovaná druhá měna        |
| radius            | double                | poloměr                       |
| language          | cizí klíč             | preferovaný jazyk uživatele   |
| lat               | double                | zeměpisná šířka               |
| $\ln g$           | double                | zeměpisná délka               |
| phone             | $\text{varchar}(20)$  | telefon                       |

#### <span id="page-78-0"></span>**5.4 Návrh REST API**

V následujících podkapitolách jsou uvedeny všechny zdroje spolu s příslušnou HTTP metodou. Veškeré požadavky i odpovědi serveru jsou ve formátu JSON.

#### **5.4.1 GET /api/offer**

Zdroj pro získávání nabídek s možností filtrace, stránkování a řazení pomocí parametrů v URL adrese. Těmito parametry jsou:

- Povinné parametry:
	- **–** currency\_from Měna z,
	- **–** currency\_to Měna do,
	- **–** lat Zeměpisná šířka,
	- **–** lng Zeměpisná délka,
	- **–** radius Poloměr pro vyhledávání.
- Nepovinné parametry:
	- **–** amount\_from Rozsah peněz od,
	- **–** amount\_to Rozsah peněz do,
	- **–** page Stránka.

#### **5.4.2 POST /api/offer**

Zdroj pro vytvoření nové nabídky. V těle požadavku je potřeba uvést tyto parametry:

- lat Zeměpisná šířka,
- lng Zeměpisná délka,
- radius Poloměr pro vyhledávání,
- amount Rozsah peněz od,
- comment Komentář k nabídce,
- currency  $from Měna z$ ,
- currency\_to Měna do,
- address Adresa.

#### **5.4.3 GET /api/offer/{id}**

Zdroj pro získání informací o jedné konkrétní nabídce.

#### **5.4.4 PATCH /api/offer/{id}/**

Tento zdroj slouží k částečné úpravě nabídky. Aplikace konkrétně umožňuje pouze změnu stavu nabídky. V těle požadavku musí být uveden parametr status (jeho hodnota musí rovna atributu id z modelové třídy OfferStatus). Změny statusů musí odpovídat akcím z diagramu [4.11](#page-64-0) na straně [47.](#page-64-0) Příklad požadavku je uveden v ukázce kódu [5.1.](#page-79-0)

```
1 PATCH /api/offer/123/
2
3 {
4 "status":2
5 }
```
Ukázka kódu 5.1: Ukázka změny statusu přes API

#### **5.4.5 GET /api/offer/{id}/feedback**

Slouží k získávání dat o hodnoceních, které se týkají dané nabídky. Výstup nelze řadit, filtrovat ani stránkovat.

#### **5.4.6 POST /api/offer/{id}/feedback**

Slouží k přidání nového hodnocení k dané nabídce. Vstupní parametry lze vypozorovat z definice modelové třídy Feedback.

#### **5.4.7 GET /api/user**

Výpis všech uživatelů aplikace. Výpis je stránkován po 10 záznamech. Stránkování lze měnit pomocí parametru page.

#### **5.4.8 GET /api/user/{id}**

Výpis konkrétního uživatele dle zadaného parametru id.

#### **5.4.9 GET /api/user/{id}/finished\_offers**

Seznam dokončených nabídek daného uživatele.

#### **5.4.10 GET /api/user/{id}/user\_reaction**

Seznam nabídek čekajících na reakci daného uživatele.

#### **5.4.11 GET /api/user/{id}/other\_user\_reaction**

Seznam nabídek čekajících na reakci jiných uživatelů.

62

#### **5.4.12 GET /api/user/login/facebook**

Tento zdroj slouží pro oznámení o registraci, resp. přihlášení, přes Facebook pomocí mobilní aplikace. Je potřeba uvést v url parametr access-token, pomocí kterého si aplikace zjistí další potřebné informace z API Facebooku.

#### **5.4.13 GET /api/language**

Výpis všech jazyků. Pokud je počet záznamů větší než 10, pak je výpis stránkován po 10 záznamech.

#### **5.4.14 GET /api/language/{id}**

Výpis konkrétního jazyka dle zadaného parametru id.

#### **5.4.15 GET /api/currency**

Výpis všech měn. Pokud je počet záznamů větší než 10, pak je výpis stránkován po 10 záznamech.

#### **5.4.16 GET /api/currency/{id}**

Výpis konkrétní měny dle zadaného parametru id.

#### **5.4.17 GET /api/status**

Výpis všech statusů nabídek.

#### **5.4.18 GET /api/status/{id}**

Výpis konkrétního statusu nabídky dle zadaného parametru id.

## Kapitola **6**

### **Implementace**

#### <span id="page-82-1"></span>**6.1 Struktura projektu**

Struktura projektu zobrazená na diagramu [6.1](#page-82-0) obsahuje soubory týkající se celého projektu, a dále funkční celky nazvané **aplikace**. Projekt využívá více aplikací, ale v rámci diplomové práce byla implementována jedna – aplikace web, která je určena jak pro webovou aplikaci, tak pro implementaci API. Struktura aplikace web je zobrazena na diagramu [6.2.](#page-83-0)

<span id="page-82-0"></span>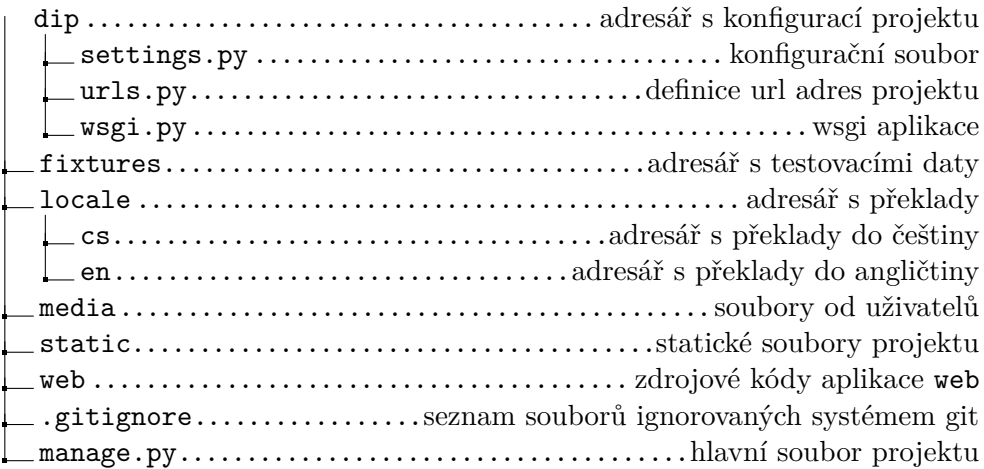

Obrázek 6.1: Struktura projektu

#### **6.2 Části aplikace**

#### **6.2.1 Modely**

Společným předkem všech modelů v aplikaci je třída django.db.models.Model. Atributy modelů jsou v ní realizovány po<span id="page-83-0"></span>web

| wep |                                                                                                    |
|-----|----------------------------------------------------------------------------------------------------|
|     |                                                                                                    |
|     |                                                                                                    |
|     |                                                                                                    |
|     |                                                                                                    |
|     |                                                                                                    |
|     | $\_$ templates $.\dots\dots\dots\dots\dots\dots\dots\dots\dots\dots\dots\dots$ . $\lq\lq\lq\lq$                            |
|     |                                                                                                    |
|     |                                                                                                    |
|     |                                                                                                    |
|     |                                                                                                    |
|     |                                                                                                    |
|     |                                                                                                    |
|     |                                                                                                    |
|     |                                                                                                    |
|     |                                                                                                    |
|     | <code>_serializers.py</code> $\ldots\ldots\ldots\ldots\ldots\ldots\ldots\ldots\ldots\ldots$ . serializery <code>API</code> |
|     |                                                                                                    |
|     |                                                                                                    |

Obrázek 6.2: Struktura aplikace web

mocí třídních proměnných<sup>[11](#page-83-1)</sup>, které mají vždy určitý datový typ, který je podinstancí třídy django.db.models.Field. Kromě klasických typů jako je řetězec<sup>[12](#page-83-2)</sup>, celé číslo<sup>[13](#page-83-3)</sup> nebo cizí klíč<sup>[14](#page-83-4)</sup>, lze použít například typ django.db.models.ImageField, pomocí kterého aplikace ukládá profilové obrázky uživatelů. Framework Django se stará o vytvoření složky s těmito soubory a dále také o ukládání příslušné cesty obrázku do databáze. Modelové třídy jsou mapovány do tabulek relační databáze MySQL pomocí **databázových migrací**.

#### **6.2.1.1 Databázové migrace**

Migrace je proces ukládání změn modelových tříd. V Django frameworku jsou migrace realizovány pomocí tříd, které tyto změny uchovávají. Po jakékoliv změně v modelových třídách je nutné nejprve vytvořit migrační třídy pomocí příkazu python manage.py makemigrations a poté vytvořené migrace spustit pomocí příkazu python manage.py migrate. Spuštěním migrací se upraví struktura databáze v MySQL dle modelových tříd. Není tedy nutné tyto migrace psát ručně, či jakkoliv upravovat schéma databáze. Programátor je tak plně odstíněn od psaní dotazů v MySQL.

<span id="page-83-1"></span> $11V$  kontextu relačních databázi je jedná o sloupce tabulky

<span id="page-83-2"></span> $^{12}{\rm V}$  Django třída django.db.models.CharField.

<span id="page-83-3"></span> $^{13}\mathrm{V}$  Django třída django.db.models.IntegerField.

<span id="page-83-4"></span> $^{14}{\rm V}$ Django třída django.db.models.ForeignKey.

#### **6.2.2 Pohledy**

Společným předkem pohledů je třída django.views.generic.base.View. V této třídě je nutné definovat alespoň jednu metodu, jejíž název je totožný s nějakou HTTP metodou<sup>[15](#page-84-0)</sup>. Příslušná metoda je pak vyvolána pouze v případě požadavku v dané HTTP metodě. Vstupním parametrem těchto funkcí je požadavek a případně další parametry z URL. Návratovou hodnotou je objekt reprezentující HTTP odpověď. Pro vytváření HTTP odpovědi existuje spousta zkratek, z nichž nejčastěji jsou v aplikaci použity tyto metody:

- django.shortcuts.render Vyžaduje název šablony, která má být vykreslena a dále kontext, neboli data, která jsou předána do šablony. Kontext předávaný do šablony lze dále upravovat pomocí takzvaných **procesorů kontextu**.
- django.shortcuts.redirect Slouží k přesměrování na pohled aplikace.

#### **6.2.2.1 Procesory kontextu**

Procesory kontextu jsou metody, které mohou upravit kontext předávaný do šablony. Typickým příkladem použití procesorů kontextu v aplikace je situace, kdy je potřeba použít vybranou proměnnou ve všech šablonách aplikace<sup>[16](#page-84-1)</sup>. Jaké procesory kontextu se použijí lze definovat v konfiguračním souboru settings.py pomocí konfigurační proměnné TEMPLATES.OPTIONS.context\_processors.

#### **6.2.3 Šablony**

Django ve výchozím nastavení používá vlastní šablonovací systém nazvaný **Django template language (DTL)**. Poskytuje spoustu funkcí, které usnadňují vývoj na úrovni šablon. Za zmínku jistě stojí možnost dědění šablon, auto-matické escapování proměnných<sup>[17](#page-84-2)</sup> a nebo třeba velké množství filtrů. Příklad použití šablon lze vidět v ukázce [6.1.](#page-85-0)

Aplikace obsahuje dvě hlavní šablony – pro zobrazení bez mapy a pro zobrazení s mapou. Hlavní šablony obsahují odkazy na CSS soubory, JS soubory a všechny nutné elementy stránky, které jsou zobrazeny na všech podstránkách. Od těchto hlavních šablon pak dědí všechny konkrétní šablony. Dědění šablon je v aplikaci implementováno pomocí definice bloku content v hlavní i

<span id="page-84-1"></span><span id="page-84-0"></span> $^{15}\mathrm{HTTP}$  metody jsou get, post, put, patch, delete, head, options a trace

 $^{16}\rm{M}\xspace$ iže se jednat například o informace o aktuálně přihlášeném uživateli, příznak, zda zobrazit upozornění o užívání cookies a další.

<span id="page-84-2"></span> $17$ Escapování je převod znaků majících v daném kontextu speciální význam na jiné odpovídající sekvence proměnných [\[11\]](#page-100-4).

```
1 {% load static %}
2 {% load i18n %}
3
4 <!DOCTYPE html>
5 <html lang="en">
6 <head>
7 <meta charset="utf-8">
8 <title>MicroXchange {{ global }}</title>
9 <link href="{% static 'css/style.css' %}" rel="stylesheet"/>
10 </head>
11 <body>
12 <h1>Homepage</h1>
13 {% if variable %}
14 <p>Donec sollicitudin molestie malesuada.</p>
15 {% else %}
16 <p>Mauris blandit aliquet elit, eget tincidunt nibh pulvinar a. </p>
17 {% endif %}
18 {% block content %}{% endblock %}
19 </body>
20 </html>
```
Ukázka kódu 6.1: Ukázka šablony ve frameworku Django

konkrétní šabloně a dále uvedením tagu extends v konkrétní šabloně $^{18}$  $^{18}$  $^{18}$  definujeme, jakou šablonu rozšiřujeme. V následujících podkapitolách jsou popsány další nástroje týkající se šablon, které aplikace používá.

#### **6.2.3.1 Filtry**

Filtry usnadňují prezentaci dat v šablonách. Díky filtrům se šablony stávají kratší, přehlednější a tím pádem lépe čitelné. Filtry lze v šablonách použít tímto způsobem: {{ nazevPromenne|nazevFiltru }}. V aplikaci jsou kromě filtrů definovaných frameworkem Django definovány tyto filtry:

- format\_offer\_currency\_from a format\_offer\_currency\_to Vstupním parametrem je objekt nabídky, výstupem pak je zformátovaný obnos peněz v určité měně.
- print verified Vstupním parametrem je objekt uživatele, v případě, že je uživatel ověřený, filtr přidá do HTML kódu ikonu ověření.
- print\_stars Vypisuje počet hvězdiček určený vstupním parametrem.

#### **6.2.3.2 Přiřazovací tagy**

Pomocí přiřazovacích tagů lze přímo v šabloně přiřazovat výrazy do proměnné. Aplikace přiřazovacích tagů využívá v případě, kdy je nutné

<span id="page-85-1"></span><sup>18</sup>Tag extends je nutné umístit na samotný začátek souboru.

zavolat funkci, která očekává parametry, což v šablonách ve frameworku Django není možné. Syntaxe přiřazovacích tagů je následující: {% is\_user\_verified offer.user\_created as is\_verified %}. V aplikaci jsou implementovány tyto přiřazovací tagy:

- is user verified Zjišťuje zda je uživatel ověřený.
- get\_other\_user Vstupním parametrem je nabídka a uživatel, výstupem je druhý uživatel, který je přiřazen k nabídce.
- get\_offer\_distance\_from Vypočítává vzdálenost nabídky od zadané polohy.
- format price Formátuje číslo jako měnu.

#### **6.2.3.3 Statické soubory**

Statickými soubory jsou myšleny veškeré zdroje, na které odkazuje HTML kód<sup>[19](#page-86-0)</sup>. Pomocí tagu static lze takové soubory používat v šablonách. Ve vývojovém prostředí používá aplikace statické soubory ze složky web/static. Před nasazením aplikace do produkčního prostředí je nutné spustit příkaz python manage.py collectstatic, který přesune statické soubory všech aplikací projektu do adresáře static v kořenovém adresáři. O následné zobrazení statických souborů se poté již nestará framework Django, ale webový server Apache.

#### **6.2.4 URL adresy**

URL adresy projektu jsou definovány v souboru dip/urls.py, ve kterém jsou dále definovány URL adresy všech potřebných aplikací. V každé aplikaci opět existuje soubor  $urls.py$ . Každá URL<sup>[20](#page-86-1)</sup> je spojena vždy s jedním pohledem. Aplikace definuje tyto url adresy:

- / Hlavní stránka aplikace.
- /offer/sort/{sorting} Úprava řazení výpisu nabídek.
- /offer/detail/{id} Detail nabídky.
- /feedback/{id} Adresa pro přidání hodnocení k dané nabídce.
- /offer/new Nová nabídka.
- /offer/delete/ $\{id\}$  Změna stavu nabídky.
- /offer/accept/{id} Změna stavu nabídky.

<span id="page-86-0"></span><sup>&</sup>lt;sup>19</sup>Těmi jsou kasdádové styly, JavaScriptové soubory, obrázky a další

<span id="page-86-1"></span><sup>20</sup>URL adresy, případně vzoru URL adres, jsou definovány pomocí regulárních výrazů.

- /offer/approve/ $\{id\}$  Změna stavu nabídky.
- /offer/refuse/{id} Změna stavu nabídky.
- /offer/already-not-interested/{id} Změna stavu nabídky.
- /offer/offer-again/{id} Změna stavu nabídky.
- /offer/complete/{id} Změna stavu nabídky.
- /user-profile Profil aktuálně přihlášeného uživatele.
- /user/{id} Profil ostatních uživatelů.
- /change-location Změna adresy uživatele.
- /user/change-preferences Změna údajů přihlášeného uživatele.
- /page/{id} Informační stránky.
- /exchange-rate/{currency\_from}/{currency\_to} Aktuální kurz.
- /login/facebook Přihlášení uživatele pomocí Facebook API.
- /logout Odhlášení uživatele.
- /api Prefix pro URL adresy týkající se API. Tyto URL adresy jsou blíže popsány v kapitole [5.4](#page-78-0) na straně [61.](#page-78-0)

#### **6.2.5 Middleware**

Middleware je třída, pomocí které je možné upravit požadavek ještě před zpracováním v pohledu. Aplikace middleware používá pro ukládání vstupní polohy uživatele do session $^{21}$  $^{21}$  $^{21}$ . Vstupní poloha uživatele se pak dále používá v řadě pohledů.

#### **6.2.6 Formuláře**

Formuláře v aplikaci jsou definovány pomocí tříd rozšiřujících třídu django.forms.Form. Aplikace definuje tyto formuláře:

- OfferSearchForm Sloužící k vyhledávání nabídek.
- OfferForm Slouží k vytvoření nové nabídky.
- <span id="page-87-0"></span>• FeedbackForm – Slouží k přidání hodnocení k nabídce.

 $^{21}\rm{Session}$ jsou data uživatele uložena na serveru – konkrétně ve frameworku Django v databázi.

• ChangePreferencesForm – Slouží k úpravě osobních preferencí přihlášeného uživatele.

Všechny formuláře jsou zpracovávány pomocí HTTP metody POST, která vyžaduje ve formuláři uvedení CSRF tokenu, který zabraňuje útokům Cross-site request forgery<sup>[22](#page-88-0)</sup>. CSRF token se do formuláře přidá pomocí tagu {% csrf\_token %} a o jeho ověření se stará framework Django sám.

#### **6.3 Lokalizace do jiných jazyků**

Django poskytuje podporu pro lokalizaci aplikace do jiných jazyků. Použití je následující:

- 1. Veškeré výrazy, které by měly být lokalizovány je nutné předat do funkce django.utils.translation.ugettext. V šablonách lze pak použít tag {% trans %}.
- 2. Vyplněním proměnné LOCALE\_PATHS v souboru settings.py definujeme adresář, do kterého budou umisťovány soubory s překlady.
- 3. Pomocí příkazu django-admin makemessages -l en se vytvoří soubor s příponou .po, do kterého se vloží všechny potřebné řetězce, které je potřeba přeložit.
- 4. Po vyplnění veškerých překladů je potřeba vytvořit soubor s příponou .mo[23](#page-88-1) pomocí příkazu django-admin compilemessages.
- 5. Daný jazyk se pak v aplikaci nastaví pomocí zavolání funkce django.utils.translation.activate('en').
- 6. Na základě aktuálně nastaveného jazyka pak framework vybere příslušný překlad.

Django automaticky při prvním přístupu uživatele na web nastaví uživateli jazyk, který preferuje. Preferovaný jazyk rozpozná dle HTTP hlavičky Accept-Language. Aplikace je lokalizována do angličtiny a češtiny. Aplikace je také připravena na rozšíření o další jazyky.

<span id="page-88-0"></span> $^{22}$ Cross-site request forgery (CSRF) je typ útoku, kdy útočník zneužívá důvěru jiného uživatele ve stránku k docílení provedení akce určené například jen pro administrátory systémů [\[12\]](#page-101-0).

<span id="page-88-1"></span><sup>23</sup>Jedná se o binární soubor.

#### **6.4 Přihlašování přes Facebook**

Jedním z požadavků na aplikaci bylo přihlášení pomocí sociální sítě Facebook. To Django přímo nepodporuje, ale existuje balíček Python Social Auth [\[13\]](#page-101-1), který poskytuje autentizační a autorizační mechanismy pro několik frameworků a několik služeb, přes které se lze přihlásit.

Implementace je následující:

- 1. Nejprve je potřeba vytvořit aplikaci na stránce Facebook for Developers [\[14\]](#page-101-2), pomocí které bude probíhat přihlašování uživatelů. Zde se vygenerují dva klíče, které je potřeba později uvést v konfiguraci balíčku – FACEBOOK\_KEY a FACEBOOK\_SECRET.
- 2. Poté je potřeba do konfiguračního souboru settings.py přidat několik důležitých konfiguračních parametrů. Viz ukázka kódu [6.2.](#page-90-0)
- 3. Následuje definice url adres: Do souboru urls.py je potřeba přidat tento řádek: url(", include('social\_django.urls', namespace='social')), který zajistí propojení URL adres s požadovanými pohledy.
- 4. Poté je nutné spustit migrace databáze pomocí příkazu python manage.py migrate.
- 5. Poté v šabloně vytvoříme odkaz, pomocí kterého se budou uživatelé přihlašovat.

#### **6.4.1 Autentizační proces**

Po návratu do aplikace z API Facebooku aplikace postupně volá několik metod zvané roury $^{24}$  $^{24}$  $^{24}$ .

- Aplikace definuje 2 roury:
	- 1. save\_profile\_picture Metoda se stará o uložení profilového obrázku.
	- 2. save\_preferences\_to\_session Ukladá preference uživatelů pro další použítí.

<span id="page-89-0"></span> $^{24}\mathrm{Roury}$  (pipeline), jsou metody, které se volají postupně jedna za druhou, přičemž výstup jedné roury je vstupem druhé.

```
1 AUTHENTICATION BACKENDS = (
2 'django.contrib.auth.backends.ModelBackend',
3 'social_core.backends.facebook.FacebookOAuth2',
4 )
5
6 SOCIAL_AUTH_FACEBOOK_KEY = 'FACEBOOK_KEY'
7 SOCIAL_AUTH_FACEBOOK_SECRET = 'FACEBOOK_SECRET'
8 SOCIAL_AUTH_FACEBOOK_SCOPE = ['email']
9 SOCIAL_AUTH_FACEBOOK_PROFILE_EXTRA_PARAMS = {
10 'locale': 'cs_CZ',
11 'fields': 'id, name, email, age_range'
12 }
13
14 SOCIAL_AUTH_PIPELINE = (
15 'social_core.pipeline.social_auth.social_details',
16 'social_core.pipeline.social_auth.social_uid',
17 'social_core.pipeline.social_auth.auth_allowed',
18 'social_core.pipeline.social_auth.social_user',
19 'social_core.pipeline.user.get_username',
20 'social_core.pipeline.social_auth.associate_by_email',
21 'social_core.pipeline.user.create_user',
22 'web.pipeline.save_profile_picture',
23 'web.pipeline.save_preferences_to_session',
24 'social_core.pipeline.social_auth.associate_user',
25 'social_core.pipeline.social_auth.load_extra_data',
26 'social_core.pipeline.user.user_details'
27 )
```
Ukázka kódu 6.2: Konfigurace přihlášení přes Facebook

#### **6.5 Aktualizace kurzů**

Aplikace k aktualizaci kurzů používá příkazy příkazové řádky, což třídy dědící od django.core.management.base.BaseCommand, které jsou umístěny v modulu web.management.commands. Obsahují proměnnou help obsahující krátký popis a metodu handle, která se stará o samotné zpracování.

Aktualizace kurzů probíhá pomocí služby Fixer.io [\[15\]](#page-101-3). Ukázku požadavku a odpovědi serveru lze najít v ukázce [6.3.](#page-91-0) Kurzy měn jsou ukládány do databáze.

#### **6.6 REST API**

Pro implementaci REST API byl zvolen balíček Django REST framework [\[16\]](#page-101-4). Základem tohoto balíčku jsou skupiny pohledů a serializery modelových tříd.

```
1 GET http://api.fixer.io/latest?symbols=USD,GBP&base=EUR
2 \frac{1}{2}3 "base": "EUR",
4 "date": "2017-04-20",
5 "rates": {
6 "GBP": 0.8392,
7 "USD": 1.0745
8 }
9 }
```
Ukázka kódu 6.3: Služba Fixer.io – Ukázka požadavku a odpovědi

#### **6.6.1 Pohledy v API**

Pohledy v kontextu API jsou realizovány pomocí tříd dědících od rest\_framework.viewsets.GenericViewSet. Ta, společně se serializery modelových tříd, poskytuje mechanismus pro vytvoření plně funkčního API pomocí opravdu malého počtu řádek kódu. Nejedná se o jednotlivé pohledy, ale skupinu pohledů. Je nutné definovat proměnnou queryset určující o jakou modelovou třídu se jedná a serializer\_class definující serializační třídu. Třída rest\_framework.viewsets.GenericViewSet dále nabízí podporu stránkování, řazení a filtrace.

V aplikaci jsou pohledy dvojího typu: Prvním typem jsou pohledy jen pro čtení. Takové pohledy mají jako předka třídu rest\_framework.viewsets.ReadOnlyModelViewSet a poskytují pouze zdroj pro výpis všech záznamů a zdroj pro výpis jednoho konkrétního záznamu. Konkrétně mezi takové pohledy patří:

- CurrencyViewSet Definuje zdroje týkající se měn.
- LanguageViewSet Definuje zdroje týkající se jazyků.
- UserViewSet Definuje zdroje týkající se uživatelů.

Druhým typem jsou pohledy určené pro čtení i zápis. Příkladem tohoto typu je OfferViewSet, jenž se stará o množinu zdrojů týkajících se nabídek. Třída OfferViewSet oproti pohledům jen pro čtení navíc dědí od třídy mixins.CreateModelMixin, což umožňuje vytvářet nové nabídky.

#### **6.6.2 Serializery**

Serializery, jak název napovídá, slouží k serializaci modelových tříd. Definují, která data se mají v API zobrazovat. V proměnné fields lze vyjmenovat všechny atributy modelových tříd, které mají být zobrazeny v API. Dále pomocí proměnné read\_only\_fields lze definovat atributy, které jsou jen pro čtení a je tedy zamezeno tyto atributy přes API upravovat.

Kompletní dokumentace API je také dostupná na adrese [https://mhdip.herokuapp.com/api/docs/.](https://mhdip.herokuapp.com/api/docs/)

#### **6.7 Testování**

Django framework poskytuje sadu tříd určenou pro testování. Abychom mohli začít testovat je nutné vytvořit testovací data.

#### **6.7.1 Testovací data, neboli fixtures**

Django při testování ve výchozím stavu vytváří testovací databázi se stejnou strukturou jakou má výchozí databáze. Testovací data pak lze s testem propojit pomocí souborů ve formátu JSON, XML nebo YAML. V práci používám formát JSON. Tyto soubory lze vytvořit dvěma způsoby:

- 1. Manuálním vytvořením souboru.
- 2. Nebo pomocí příkazu python manage.py dumpdata –exclude=contenttypes > fixtures/initial\_data.json, což vytváří testovací data na základě položek uložených v aktuální databázi. Pomocí parametru –exclude lze definovat položky, které budou vynechány.

Výsledný soubor může pak mít podobu jako ukázka kódu [6.4.](#page-93-0)

Testovací data pak lze do testu přiřadit pomocí proměnné fixtures, jak ukazuje ukázka kódu [6.5.](#page-93-1)

#### **6.7.2 Aserce**

Aserce jsou kontroly nad testovacími daty, které musí být splněny při každém spuštění testů. V Django frameworku to jsou metody s názvem začínajícím na slovo assert. Například assertEqual, assertIsNone, assertTrue, assertFalse, assertGreater, assertGreaterEqual a další. Více informací o asercích naleznete v dokumentaci frameworku [\[17\]](#page-101-5).

#### **6.7.3 Testování pohledů**

Vytvořil jsem testy pro všechny pohledy v aplikaci. U každého pohledu ověřuji správný návratový kód a přítomnost důležitých elementů na stránce. Testuji také chování aplikace v závislosti na tom, zda je uživatel přihlášen či nikoliv. Netestuji pouze případy, kdy má aplikace skončit úspěchem ale také jsem se snažil psát testy i na ty situace, kdy je požadavek chybný. Testuji také různá chování v závislosti na zvolené HTTP metodě.

```
1 \overline{1}2 {
3 "model": "web.language",
4 "pk": 1,
5 "fields": {
6 "identificator": "en",
7 "name": "English"
8 }
9 },
10 {
11 "model": "web.offerstatus",
12 "pk": 1,
13 "fields": {
14 "title": "Awaiting acceptance",
15 "description": "Awaiting acceptance"
16 }
17 },
18 \qquad \qquad \boxed{\ldots}19 ]
```
Ukázka kódu 6.4: Ukázka testovacích dat ve formátu JSON

```
1 from web.tests import BaseTestCase
2
3 class OfferFacadeTests(BaseTestCase):
4 fixtures = ['initial_data.json']
5
6 def test_create_offer(self):
7 pass
```
Ukázka kódu 6.5: Ukázka přiřazení fixtures do testovací třídy

#### **6.7.4 Testování servisních tříd**

Vytvořil jsem také všechny důležité testy pro vytvořené servisní třídy.

#### **6.8 Nasazení aplikace**

Aplikace byla nasazena do cloudu pomocí služby Heroku.com [\[1\]](#page-100-5). Nasazení probíhalo pomocí vzdáleného repozitáře systému Git ve službě Heroku. $\mathrm{com}^{25}.$  $\mathrm{com}^{25}.$  $\mathrm{com}^{25}.$ K úspěšnému nasazení aplikace bylo potřeba vytvořit tyto soubory v kořenovém adresáři projektu:

• Procfile – Definuje, spustitelný soubor aplikace.

<span id="page-93-2"></span> $^{25}\mathrm{Pridáním}$ vzdáleného heroku repozitáře do lokálního Git repozitáře a následně pomocí příkazu git push heroku master.

- requirements.txt Obsahuje seznam závislostí aplikace. Při nasazování aplikace jsou tyto závislosti instalovány pomocí systému PIP [\[18\]](#page-101-6). Seznam závislostí je uveden v ukázce kódu [6.6.](#page-94-0)
- runtime.txt Definuje použitou verzi jazyka Python. V tomto konkrétním případě je to python-3.6.1.

```
1 defusedxml==0.5.0
2 Django==1.11
3 djangorestframework==3.6.2
4 easy-thumbnails==2.4.1
5 gunicorn==19.7.1
6 mysqlclient==1.3.7
7 oauthlib==2.0.2
8 olefile==0.44
9 Pillow==4.1.1
10 PyJWT==1.5.0
11 python3-openid==3.1.0
12 pytz==2017.2
13 requests==2.13.0
14 requests-oauthlib==0.8.0
15 six==1.10.0
16 social-auth-app-django==1.1.0
17 social-auth-core==1.2.0
18 whitenoise==3.3.0
```
Ukázka kódu 6.6: Soubor requirements.txt – Seznam závislostí aplikace

## Kapitola **7**

### **Testování aplikace s uživateli**

Testování uživatelského rozhraní probíhalo ve dvou fázích. První testování bylo prováděno v rámci projektu v předmětu *MI-NUR* na FIT ČVUT na prototypu navrženého uživatelského rozhraní. Průběh testování a vyvozené změny v aplikaci již byly popsány v kapitole [4.12](#page-68-0) na straně [51.](#page-68-0)

Ve druhé fázi byla testována již kompletně implementovaná aplikace. K testování byla připravena testovací data tak, aby vyhovovala potřebám úkolů. Testování probíhalo se třemi osobami, na které čekaly tyto úkoly:

- 1. Máte k dispozici 10 000 Kč, které chcete směnit pomocí této aplikace na eura. Nalezněte nejlepší nabídku v okolí vaší aktuální polohy, případně v okolí vašeho trvalého bydliště.
- 2. Předpokládejme, že žádná nabídka z předchozího kroku vám nevyhovuje. Vytvořte takovou nabídku.

Následuje seznam zjištěným problémů a připomínek a jejich následné řešení.

- 1. **Nelze spojit nabídku ze seznamu spolu s nabídkou v mapě** Výpis byl upraven tak, že při najetí myší na danou nabídku ve výpise začne odpovídající ukazatel polohy v mapě poskakovat. V opačném případě, tedy při najetí myší na ukazatel polohy, se podbarví šedě pole s danou nabídkou.
- 2. **Rozlišení nabídek ověřených uživatelů od ostatních** Byly vavrženy dva typy ukazatelů nabídek v mapě. Jeden pro nabídky od normálních uživatelů (viz obrázek [7.1a\)](#page-97-0) a druhý pro nabídky od ověřených uživatelů (viz obrázek [7.1b\)](#page-97-0).
- 3. **Není vidět průměrné hodnocení uživatele v detailu nabídky při zobrazení s mapou** – Zde se jedná o nepozornost autora. Hodnocení bylo v této fázi viditelné jen v zobrazení bez mapy.
- 4. **Nejsou vyplněna výchozí data ve formuláři pro přidání nabídky** – Data formuláře jsou nyní předvyplněna dle dat v uživatelském profilu.
- <span id="page-97-0"></span>5. **Přidána možnost prohodit měny ve vyhledávání**.

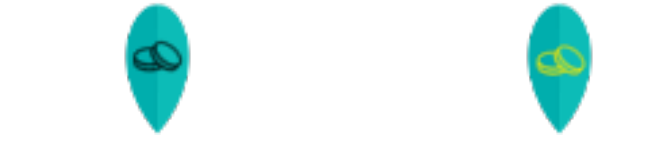

(a) Ukazatel polohy nabídky na (b) Ukazatel polohy nabídky na mapě od neověřeného uživatele mapě od ověřeného uživatele

Obrázek 7.1: Ukazatelé poloh na mapě

## **Závěr**

Cílem práce bylo vytvořit a otestovat webovou aplikaci v jazyce Python, která umožní lidem zadávat nabídky, resp. poptávky, na výměnu určitého obnosu peněz z jedné měny do druhé, fyzicky v okolí jejich výskytu a na setkání se s případným protějškem domluvit.

Na základě analýzy podobných webových služeb z kapitoly [2](#page-22-0) a požadavků na aplikaci z kapitoly [3](#page-50-0) bylo navrženo uživatelské rozhraní. Návrhu uživatelského rozhraní se věnuje kapitola [4.](#page-54-0) Funkčnost uživatelského rozhraní doplňuje implementace v jazyce Python, ke kterému byl, na doporučení vedoucího práce, vybrán framework Django. Nejzajímavější části implementace jsou popsány v kapitole [6.](#page-82-1) Na závěr byla aplikace podrobena testování s uživateli. Aplikace byla také nasazena do cloudu pomocí služby heroku.com [\[1\]](#page-100-5) a nyní je dostupná na adrese [https://mhdip](https://mhdip.herokuapp.com)*.*herokuapp*.*com. Zdrojové kódy aplikace jsou volně dostupné jak na přiloženém médiu, tak na serveru www*.*[github](www.github.com)*.*com[26](#page-98-0) .

Cíl práce byl úspěšně naplněn. Aplikace splňuje jak zadání, tak všechny funkční i nefunkční požadavky, které byly na aplikaci kladeny. Výsledná aplikace umožňuje uživatelům nalézt nabídky s tím nejlepším možným směnným kurzem. Uživatelé mají možnost nabídky prohlížet jak v textové formě, tak ve formě mapy. Web je responzivní a tak je možné aplikaci používat i v mobilním zařízení. Díky webovému API je aplikace připravena na rozšíření o případnou mobilní aplikaci.

<span id="page-98-0"></span><sup>26</sup>https://github.com/marekhanacek/diploma-thesis-app

### **Literatura**

- <span id="page-100-5"></span>[1] HEROKU, INC.: *Cloud Application Platform | Heroku*. [software][cit. 2.5.2017]. Dostupné z: [https://www](https://www.heroku.com/)*.*heroku*.*com/
- [2] Comuto SA: *Sdílej náklady za jízdu autem Spolehlivá spolujízda | BlaBla-Car.cz*. [online][cit. 23.4.2017]. Dostupné z: [https://www](https://www.blablacar.cz/)*.*blablacar*.*cz/
- [3] Couchsurfing International, Inc.: *Meet and Stay with Locals All Over the World | Couchsurfing*. [online][cit. 23.4.2017]. Dostupné z: [https:](https://www.couchsurfing.com/) //www*.*[couchsurfing](https://www.couchsurfing.com/)*.*com/
- [4] Seznam.cz, a.s.: *Sreality.cz | reality a nemovitosti z celé ČR*. [online][cit. 23.4.2017]. Dostupné z: [https://www](https://www.sreality.cz/)*.*sreality*.*cz/
- [5] AUKRO s.r.o.: *Aukro největší obchodní portál (Kup Teď i aukce)*. [online][cit. 23.4.2017]. Dostupné z: [http://aukro](http://aukro.cz/)*.*cz/
- [6] Zonky s.r.o.: *Zonky Lidé půjčují lidem*. [online][cit. 23.4.2017]. Dostupné z: [https://zonky](https://zonky.cz/)*.*cz/
- <span id="page-100-0"></span>[7] Google INC.: *Google Maps APIs | Google Developers*. [software][cit. 8.5.2017]. Dostupné z: [https://developers](https://developers.google.com/maps/)*.*google*.*com/maps/
- <span id="page-100-1"></span>[8] Nezisková organizace Pyvec: *Python, programovací jazyk*. [online][cit. 19.4.2017]. Dostupné z: [https://python](https://python.cz/)*.*cz/
- <span id="page-100-2"></span>[9] George, N.: *Introducing Django - Python Django Tutorials*. [online][cit. 26.4.2017]. Dostupné z: http://djangobook*.*[com/introducing-django/](http://djangobook.com/introducing-django/)
- <span id="page-100-3"></span>[10] Django Software Foundation: *Django Česká republika*. [online][cit. 26.4.2017]. Dostupné z: http://www*.*[djangoproject](http://www.djangoproject.cz/)*.*cz/
- <span id="page-100-4"></span>[11] Grudl, D.: *Escapování - definitivní příručka*. [online][cit. 26.4.2017]. Dostupné z: https://phpfashion*.*[com/escapovani-definitivni](https://phpfashion.com/escapovani-definitivni-prirucka)[prirucka](https://phpfashion.com/escapovani-definitivni-prirucka)
- <span id="page-101-0"></span>[12] Vrána, J.: *PHP triky - Automatická obrana proti CSRF*. [software][cit. 8.5.2017]. Dostupné z: https://php*.*vrana*.*[cz/automaticka-obrana](https://php.vrana.cz/automaticka-obrana-proti-csrf.php)[proti-csrf](https://php.vrana.cz/automaticka-obrana-proti-csrf.php)*.*php
- <span id="page-101-1"></span>[13] Aguirre, M.: *Python Social Auth*. [software][cit. 19.4.2017]. Dostupné z: https://github*.*[com/python-social-auth](https://github.com/python-social-auth)
- <span id="page-101-2"></span>[14] Facebook Inc.: *Python Social Auth*. [online][cit. 20.4.2017]. Dostupné z: [https://developers](https://developers.facebook.com/)*.*facebook*.*com/
- <span id="page-101-3"></span>[15] Ensari, H.: *Fixer.io - Foreign exchange rates and currency conversion API*. [sortware][cit. 20.4.2017]. Dostupné z: [http://fixer](http://fixer.io/)*.*io/
- <span id="page-101-4"></span>[16] Christie, T.: *Home - Django REST framework*. [software][cit. 28.4.2017]. Dostupné z: http://www*.*[django-rest-framework](http://www.django-rest-framework.org/)*.*org/
- <span id="page-101-5"></span>[17] Django Software Foundation and individual contributors: *Testing tools | Django documentation | Django*. [online][cit. 19.4.2017]. Dostupné z: https://docs*.*djangoproject*.*com/en/1*.*[11/topics/testing/tools/](https://docs.djangoproject.com/en/1.11/topics/testing/tools/)
- <span id="page-101-6"></span>[18] The pip developers: *pip 9.0.1 : Python Package Index*. [software][cit. 2.5.2017]. Dostupné z: [https://pypi](https://pypi.python.org/pypi/pip)*.*python*.*org/pypi/pip

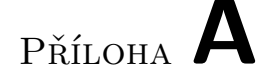

### **Seznam použitých zkratek**

- **API** Application Programming Interface
- **CSRF** Cross-site Request Forgery
- **CSS** Cascading Style Sheets
- **ČVUT** České vysoké učení technické v Praze
- **FEL** Fakulta elektrotechnická
- **FIT** Fakulta informačních technologií
- **HTML** HyperText Markup Language

**HTTP** Hypertext Transfer Protocol

**JS** JavaScript

- **JSON** JavaScript Object Notation
- **MI-NUR** Návrh uživatelského rozhraní (předmět na FIT ČVUT)
- **MVT** Model-View-Template
- **REST** Representational State Transfer
- **URL** Uniform Resource Locator
- **XML** eXtensible Markup Language
- **YAML** Ain't Markup Language

# Příloha **B**

## **Obsah přiloženého média**

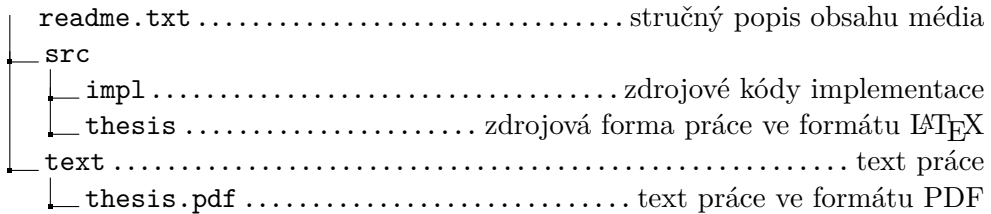